## UNIVERSIDAD AUTONOMA DE NUEVO LEON

FACULTAD DE INGENIERIA MECANICA Y ELECTRICA

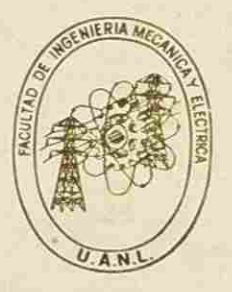

SIMULADOR DE CALDERAS

# UNIVERSIDAD AUTONOMA DE NUEVO LEÓN

QUE PARA OBTENER EL GRADO DE MAESTRIA EN CIENCIAS EN INGENIERIA DIRECCIO ELECTRICA CON ESPECIALIDAD EN CONTROL. I ECAS

#### PRESENTA

Rogelio Treviño Garza

MONTERREY, N. L.

 $53$ 

DICIEMBRE DE 1985

 $\left( \widehat{\mathsf{R}}\right)$ 

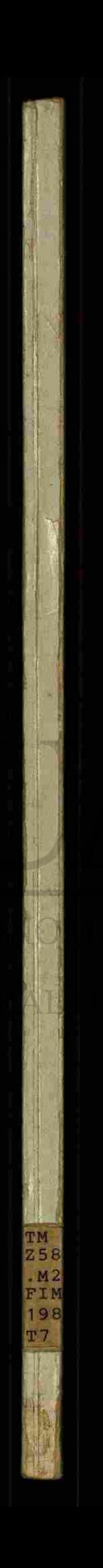

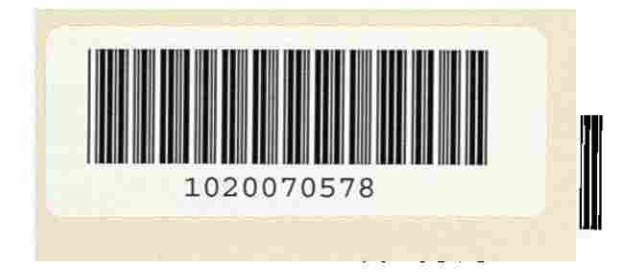

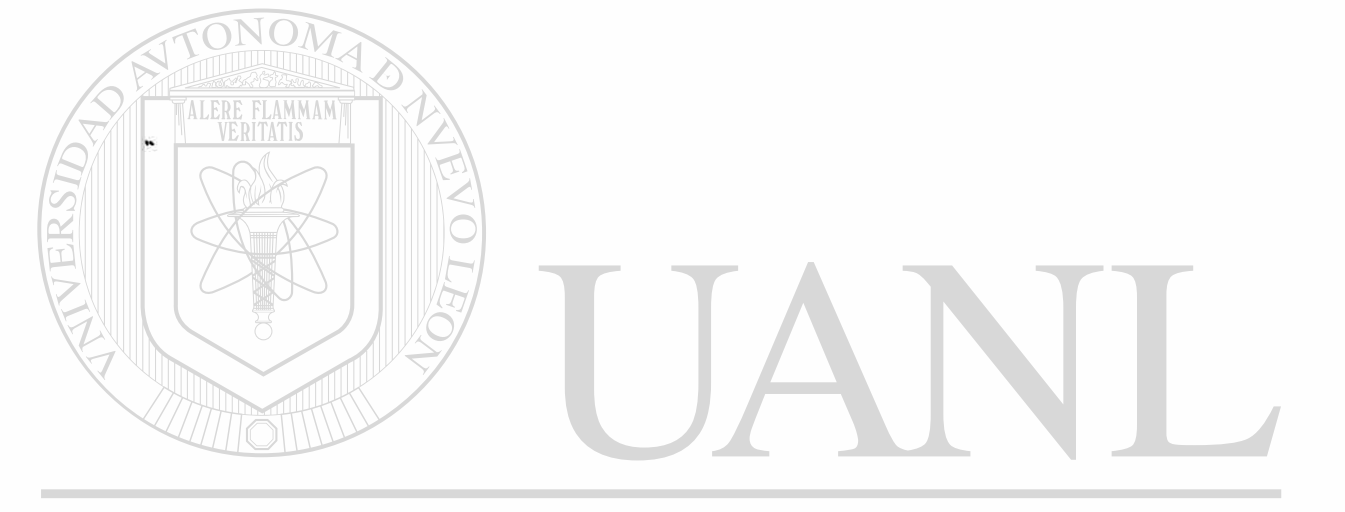

## UNIVERSIDAD AUTÓNOMA DE NUEVO LEÓN  $\circledR$ DIRECCIÓN GENERAL DE BIBLIOTECAS

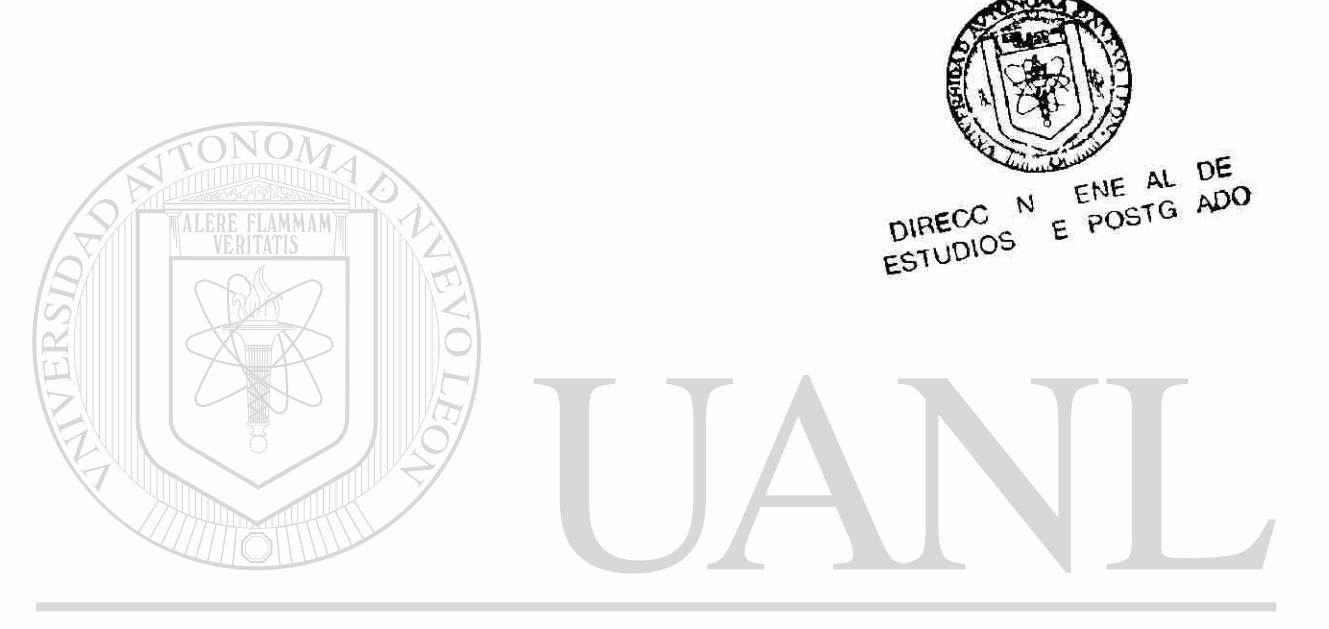

### UNIVERSIDAD AUTÓNOMA DE NUEVO LEÓN  $\bigcirc$ DIRECCIÓN GENERAL DE BIBLIOTECAS

# UNIVERSIDAD AUTONOMA DE NUEVO LEON

#### FACULTAD DE INGENIERIA MECANICA Y ELECTR CA

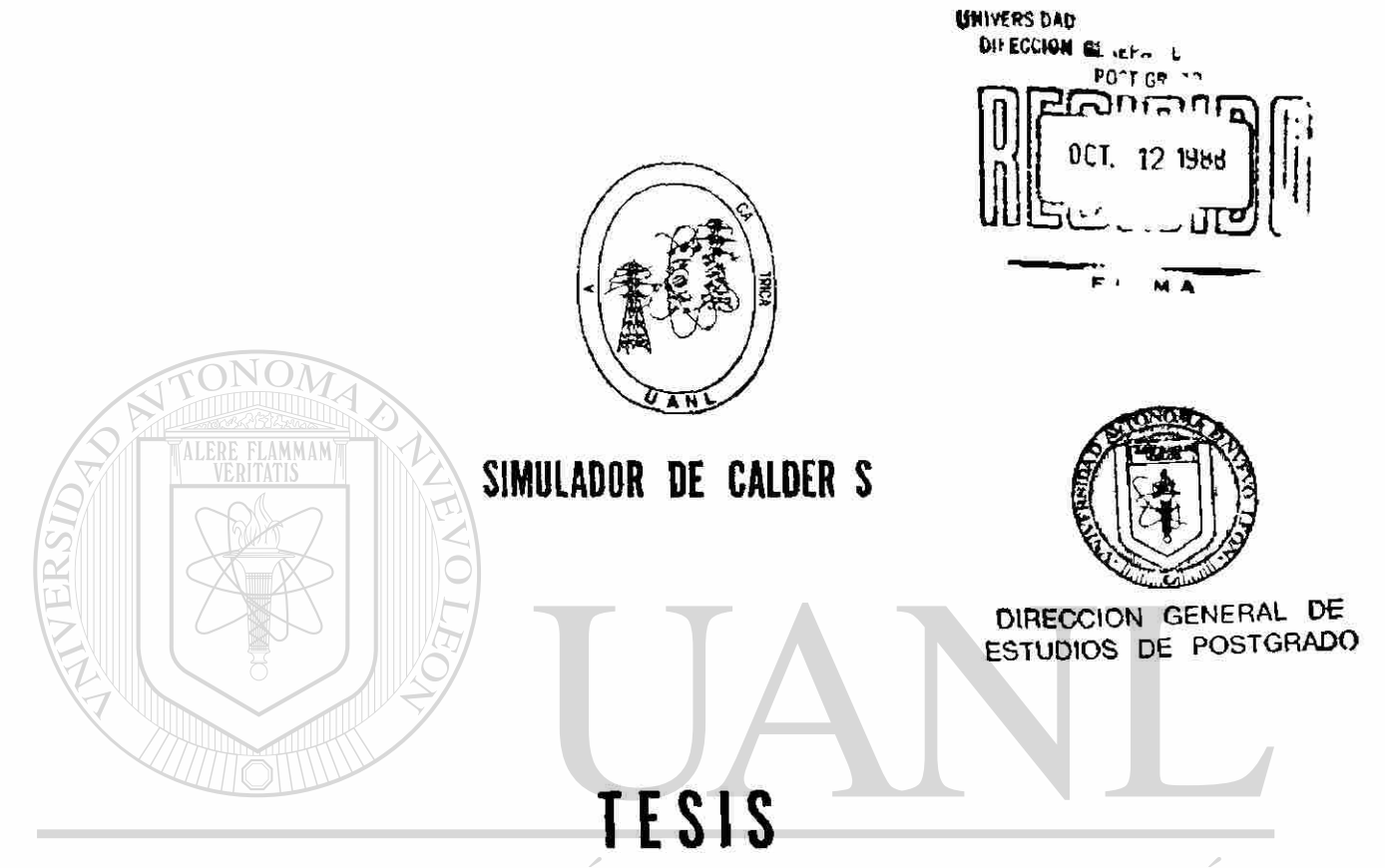

#### ma  $\rm{F}$ ( ∹R  $\Delta$  $\mathcal{L}^{\mathcal{L}}$  $\mathcal{L}$ H, N ( A A OBTENER EL GRADO DE MAESTRIA EN CIENCIAS EN ING ® U RA ELECTRICA CON ESPECIALIDAD EN CONTROL **DIREC ECAS**

**PRESENTA** 

Rogelio Treviño Garza

MONTERREY, N. L.

D EM E DE 85

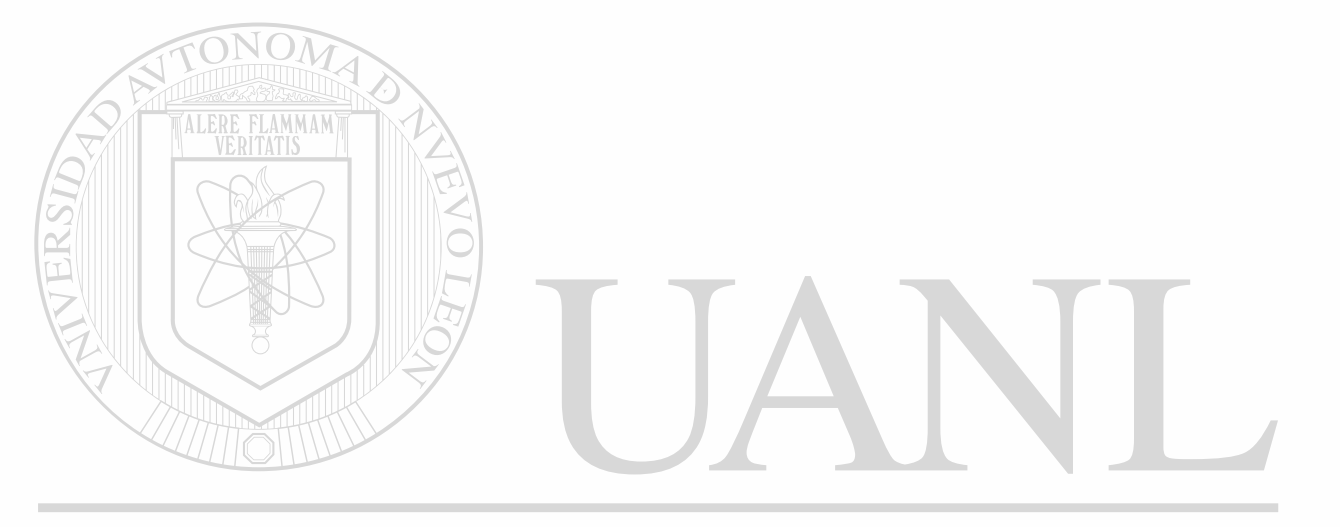

UNIVERSIDAD AUTÓNOMA DE NUEVO LEÓN  $\circledR$ DIRECCIÓN GENERAL DE BIBLIOTECAS

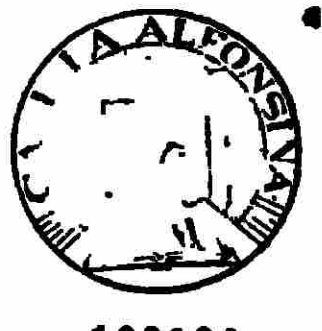

162102

#### SIMULADOR DE CALDERAS

#### INDICE

 $\mathcal{L}^{\text{max}}_{\text{max}}$ 

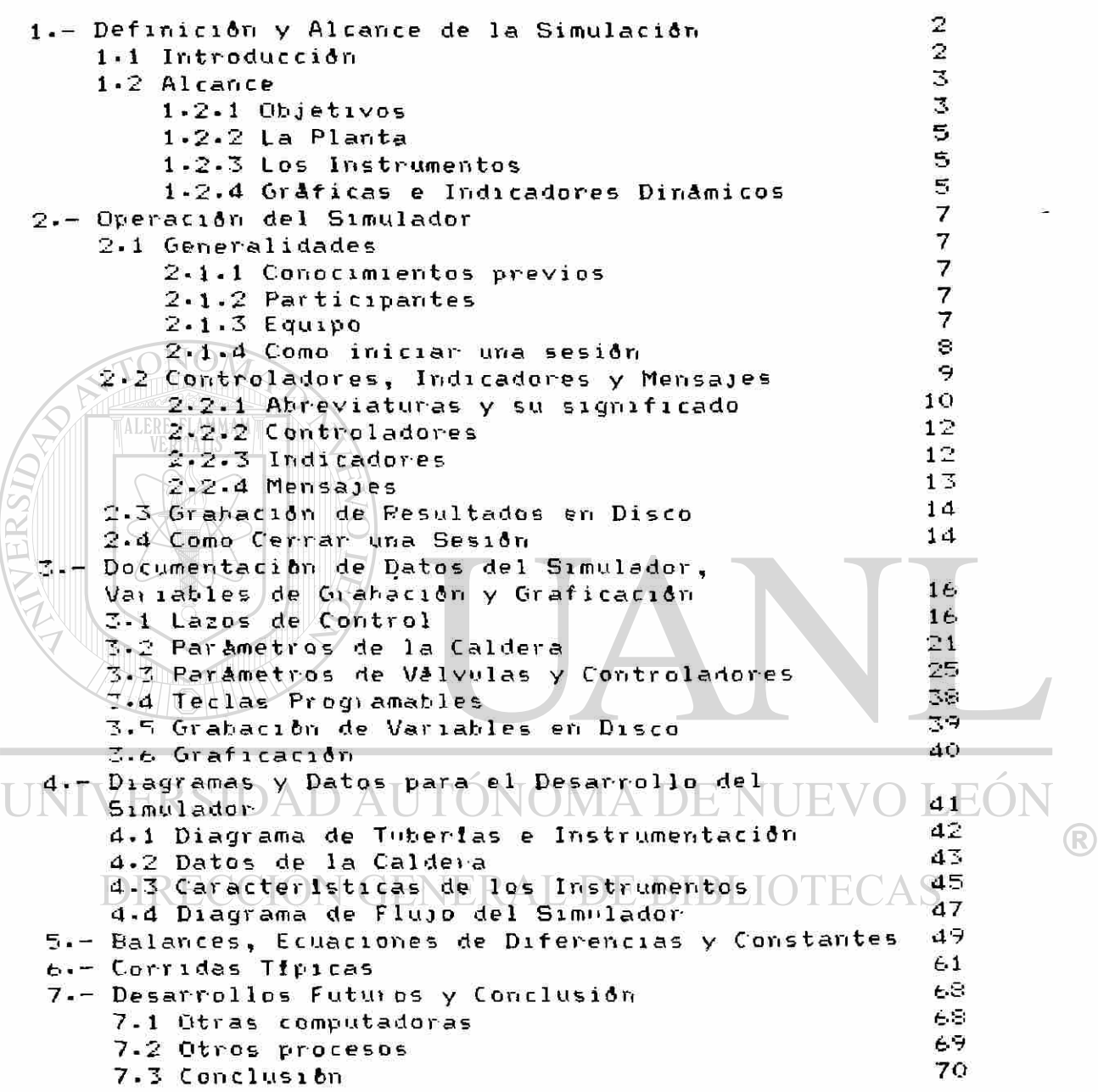

1.- Definición y Alcance de la Simulación.

1\*1 Introducción.- Al hablar de simulaciones en computadoras, se establecen al menos las siguientes alternativas:

a) SegAn el tipo de computadora una simulación puede desarrollarse en computadoras digitales o en computadoras analógicas•

b> Segím el propósito de la simulación las simulaciones pueden plantearse con fines de entrenamiento, investigación, educación o diseño-

En general "la simulación es la experimentación con modelos\* La simulación para la investigación, el disefio, la educación, el entrenamiento y pruebas de sistemas... . es dramáticamente efectiva en costo"• Las simulaciones se resuelven "prácticamente siempre con la ayuda de una computadora electrónica "•

En este escrito se describe un simulador de calderas resuelto en una computadora digital. Se pretende obtener<br>un isistema de minimo costo para mostrar a clientes un sistema $\nu$ de minimo costo para mostrar a potenciales los servicios que la Facultad puede prestar en  $e$ l diseño e implementación de simuladores para entrenami ento•

Al plantearse el problema de una simulación se observaron como obstáculos implícitos!

-el desarrollo en tiempo real de los modelos de los equipos  $a$  simular.

- la programación de interrupciones que el 'operador' de los equipos simulados debe generar a fin de establecercomunicación efectiva con el modelo programado.

- la presentación de la información que traditionalmente se da a través de control adores e indicadores en la instrumentación de plantas o equipos-

Para concretar el proyecto de un simulador, se eligió una caldera generadora de vapor de las llamadas calderas paquete por ser un equipo completo con un grado de dificultad adecuado a una tesis BBLIO

Además se escogió realizarlo en una computadora personal para enfatizar el bajo costo del equipo necesario y por la disponibilidad inmediata y continua de este equipo•

Para que un simulador como el que hasta aqui se ha definido sea factible se requieres

—reducir el tiempo de ciclo de cálculo del modelo a un valor menor al 'critico'- Este valor 'critico' puede serdeterminado mediante la ejecución del modelo con tiempos de ciclo variables. Para una gama de tiempos de ciclo, los resultados obtenidos, además de ser lógicos son relativamente invariables; pero llegados a un cierto tiempo de ciclo <u>t</u>, cualquier incremento para el periodo de uri ciclo implicará resultados diferentes. Este valor t es el máximo tiempo de ciclo que podemos permitirnos en el cálculo del modelo.

-programar el modelo de simulación de modo que cuente

cori interrupciones del operador y despliegue de variables como los equipos reales a fin de contar con una presentación que se asemeje a la que existe en situaciones convencionales-

Definido lo anterior, el modelo de la caldera paquete debía correr en un tiempo de ciclo estimado en menos de nueve segundos- La presentac ión de las variables controladas, manipuladas, señales de control e indicaciones se eligió de modo que fuera similar a la que tienen las computadoras de control de procesos como son TDC-2000 de Honeywel 1, Ceritum de YEW, Di ógenes de Rosemount etc. Esto significa que el despliegue de estas variables se hace en el monitor de la microcomputadora. Implica además la presentación tanto de valores digitales como de gráficas de barras para los controladores. El operador debe contar además con facilidades para modificarlos parámetros relativos a la ganancia y las constantes para afectar- la integración y la derivación del error y desarrollar- la señal de control. Los controladores deben poder trabajar tanto en forma automática como manual segdn lo disponga el operador.

El simulador se desarrolló en Basic. Esto significó una 'facilidad' relativa si se toma en cuenta que programar en Basic es mas simple que programar en lenguaje de máquina. Si el programa se hubiera desarrollado en lenguaje de máquina los tiempos de ciclo se habrían reducido pero el desarrollo de la programación se habría dificultado.

En definitiva al programar en Basic los problemas del modelaje se enfatizan mientras que las dificultades propias de $\sqrt{1}$ a programación se mantienen en un margen 'adecuado'.

Básicamente la tesis se ha escrito como si fuera el manual de operación del simulador para entrenamiento. Este manual cestá enfocado al instructor E NUE JEON

1-2 Alcance.- Se sirula una caldera generadora de vapor $con K$  capacidad  $Unomial$   $A$ de  $L50,000$  Kgs/Hr  $L$  de  $S$  vapor sobrecalentado de 400 grados Cent. y 45 Kg/cm2. La simulación incluye modelos matemáticos para la planta , los instrumentos. asi como algoritmos para generar gráficas e indicadores digitales dinámicos.

1.2.1 Objetivos-- En esta simulación, la caldera paquete es considerada desde el punto de vista de su operación, es decir enfatizando el comportamiento de los lazos de control que manipula el operador- Se da especial importancia a la indicación de variables que pueden servir de retroalimentación en las decisiones que debe efectuar el operador.

 $\circledR$ 

El simulador está hecho de modo que una persona pueda fungir- como entrenador. El entrenador podrá plantear diferentes comportamientos en la planta mediante la modificación de sus parámetros: Para las válvulas de control el entrenador- puede simular- condiciones

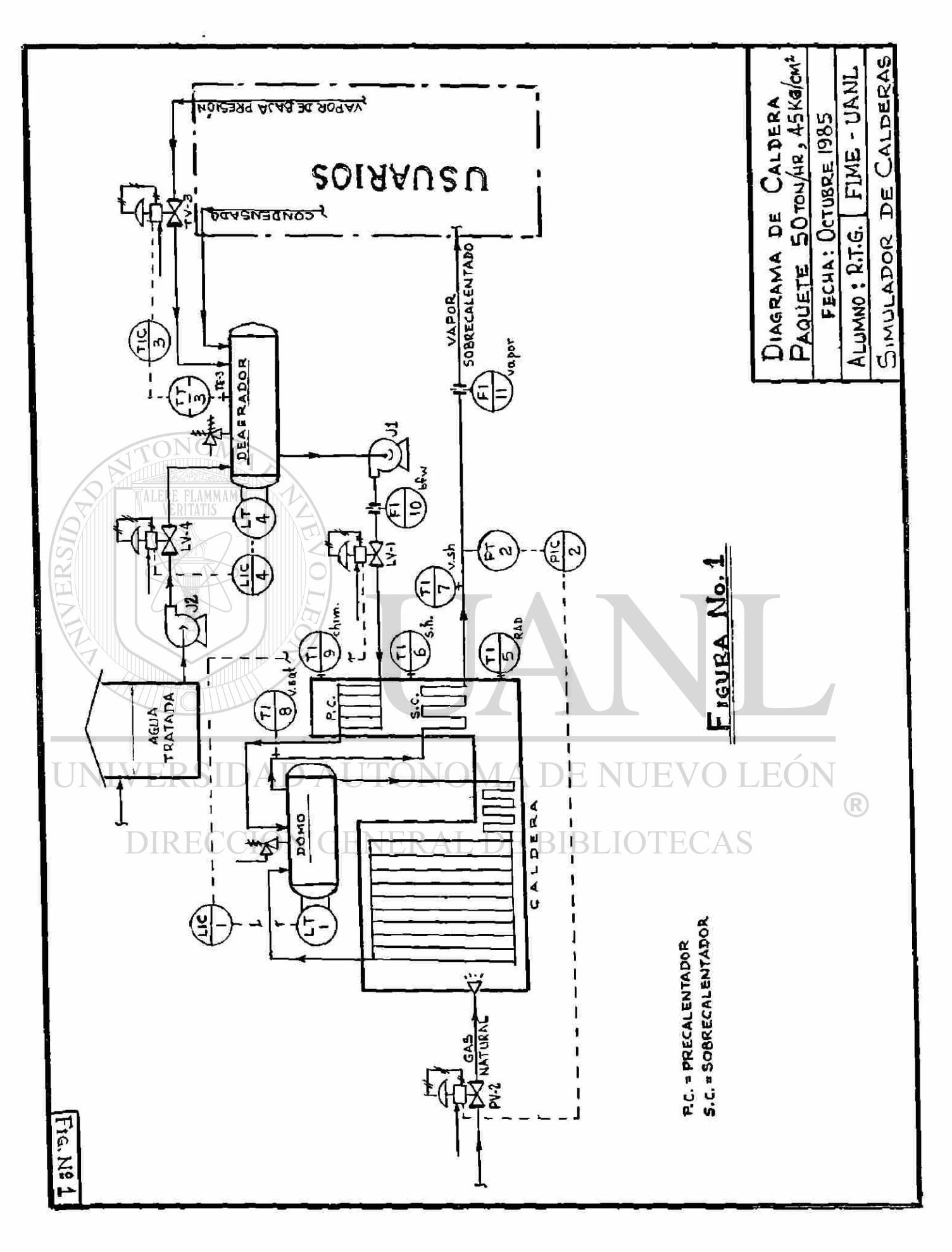

anormales afectando las banderas correspondientes. Para evaluar la participación del operador el entrenador puede juzgar las gråficas pertinentes. Además, puesto que los parámetros de los contro 1 adores pueden ser modificados, el simulador es una heramienta de apoyo en los cursos de control de pro cesos•

También, puesto que algunos parámetros de los elementos de la caldera, como los coeficientes de transferencia térmica y las áreas de los paquetes de tubos de la caldera, el flujo de gas combustible, etc. son valores modificables, entonces, es posible apreciar los efectos que pueden tener sobre el comportamiento del equipo. Esto ya es en si un objetivo que sin embargo no se contempla para este simulador. Tómese en cuenta que un simulador para efectos de diseño de equipos está obligado a ser más preciso aijn a costa de no correr como programa en tiempo real. En cambio un simulador para entrenamiento de operadores, obligado a correr en tiempo real debe aminorar la carga de cálculos de un modelo complejo para hacer rápida su ejecución.

1-2-2 La Planta«- Mostrada en la figura No« 1, la planta consta de caldera y deaerador.

En la sección de convección la caldera tiene serpentines generadores y sobre cal entadores de vapor. En la cámara de radiación del tipo de 'paredes de agua' se genera la mayor parte del vapor-.

Los quemadores son de gas natural. El flujo de gases de combustión se desaloja mediante el tiro natural de la chimenea.

El vapor generado se separa del líquido saturado en el domo superior de la caldera y ya sobrecalentado se entrega a los usuarios quienes emplean este vapor y

 $\log$  condensan  $_{\rm T}$ El condensado es enviado por  $A$ os UNIVEI usuarios hacia el deaerador.

El deaerador debe mantener un nivel minimo para  $\mathbb R$ garantizar un suministro adecuado a las bombas de agua« Además, a fin de deaer-ar eficientemente el

agua, ésta debe estar a una temperatura cercana al punto de ebullición«

1«2«3 Los Instrumentos«- Los instrumentos que intervienen para el desarrollo del control de la planta se muestran en la figura No - 1. Contamos con medidores de flujo, nivel, presión y temperatura« Los controladores son de nivel, presión y temperatura: todos ellos del tipo PID- Los flujos regulados por válvulas de control son los de agua al domo, agua al deaerador-, gas a quemado res y vapor al deaerador« Las variables controladas son la presión y el nivel del domo y la temperatura y nivel del deaerador.

1.2.4 Gráficas e Indicadores Digitales Dinámicos«- Con respecto a las variables controladas y sus puntos de referencia C'setpoints') se muestran en gráficas de barras, de modo similar al acostumbrado en los

**ALE** 

**UNIVER** 

equipos de control de procesos por computadora- Otras variables son indicadas a través del despliegue numérico (digital) de sus valores. Las gráficas y valores desplegados corresponden a valores en tiempo real renovados durante cada ciclo de cálculos del simulador (ver figura 2 en página 12).

Mediante 'mensajes® generados por el operador es posible modificar las características de los contro 1 adores• En ésto se emula lo resuelto en las estaciones de operador de las computadoras de control de procesos (ver lista de mensajes en pagina 13).

De las variables renovadas cíclicamente todas las indicaciones gràficas y alfanumèricas se presentan en<br>la pantalla (llamada tambièn monitor) de la la pantalla (llamada también monitor) de la mi ero computadora donde se desarrolla la simulación.

Para observar la historia del comportamiento de las variables en el tiempo, se graba (cada 36 segundos aproximadamente) en disco un conjunto de hasta 25 variables. Esta grabación es graficable fuera de línea. Esto permite analizar la operación para corregir errores y establecer opciones de operación.

 $Se^S$  incluyen tambien entre las indicaciones señales y mensaj es para alarma y bote respectivamente• Tanto la alarma como el bote se producen por condiciones alta o baja de las sefíales a controlar: presión de domo, nivel de domo, temperatura de deaerador y nivel de deaerador•

En síntesis las características de la instrumentación simulada son:

-consta de controladores e indicadores digitales señales de los controladores y los indicadores se despliegan en monitor tipo pantalla de rayos catódicos.

-las indicaciones digitales y las gráficas de barras) $\triangle$ de los $\vee$  controladores $\vee$  son  $\triangle$ dinámicas) $\lozenge$ renovables en tiempo real.

-el operador puede modificar los parámetros de los $\mathbb{R}$ controladores mediante mensajes o interrupciones DIREC con teclas programables•

> -se obtienen gráficas fuera de linea para las variables previamente grabadas en disco,

> -se tienen indicaciones de alarma preventiva y alarma de bote

2.- Operación del Simulador.

2.1 Generalidades.- Se describen en estos párrafos las condiciones, requerimientos y recomendaciones par iniciar una simulación mediante el programa simulador existente.

2.1.1 Conocimientos Previos.-Para utilizar eficientemente el simulador es recomendable tenerno c i ones de:

-El diagrama de tuberias e instrumentación.

—La operación de controladores PID«

ALERE

2.1.2 Participantes - Al utilizar el simulador se contempla la participación des

-El operador que tratará de mantener bajo control a la caldera.

-El instrumentista que a través del ajuste de<br>Llos controladores, las valvulas y los los controladores, las válvulas y los indicadores puede participar en la 'puesta a punto', \*comisionamiento y arranque\* o FLAMMAN'sintonización' de los instrumentos.

—El entrenador que planteará alternativas de funcionamiento de planta y controles, evaluará la participación de operadores e instrumentistas  $\lambda$  los orientará en el aprendizaje requerido.

2«1«3 Equipo«— El programa ha sido elaborado par-a correr en una microcomputadora Commodore 128B equipada Con discos (floppy disk-Commodore 8050), monitor (Zenith data systems) e impresora (Commodore  $4023$ .

Cada equipo cuenta con cableado de energización para 120 VCA aterrizable. El aterrizaje es obligado. Cada equipo cuenta también con un conector cableado para señales de o hacia el teclado-microprocesador.

El monitor $\bigtriangleup$ o pantalla debe conectarse mediante un cable que aunque es muíticonductor de cinco hilos y blindaje, solo emplea el hilo de color blanco y su blindaje en el extremo que se conecta al monitor» En el extremo del teclado la entrada para este cable viene se' ñalada con la palabra VIDEO y esta preparada para aceptar un conector con muesca en la parte superior y cinco patas terminales en la parte inferior.

La impresora y el gabinete de discos (floppy) se interconectan entre si y con el teclado mediante un cable muíticonductor a través de puertos tipo IEEE 488« La comunicación aquí es en paralelo (daisy chain)• Estos cables deben ir conectados de modo que del teclado se dirija un primer cable hacia el gabinete de discos y el segundo cable se monte sobre la conexión del primero al gab inete de discos y se conecte por su otro extremo a la impresora« En el teclado la conexión aquí descrita se hace a través del puerto señalado con la palabra IEEE 488« En la impresora y discos solo hay un conector posible para el cable correspondiente.

Una ves que se han conectado los cables de señales, pueden conectarse los de 120 VCA de energización. Solo hasta entonces deben accionarse los interruptores para energizar cada uno de los equipos. En una secuencia típica deberán registrarse los siguientes eventos:

-al energizarse el teclado y el monitor aparece en el monitor el letrero

\*\*\*commodore basic 128, v4.0\*\*\*

ready»

-al energizar el gabinete de discos los indicadores (LED's) del frente centellarán dos ocasiones en color- rojo y después solo quedará encendido el indicador central superior con luz ver-de •

—al energizar la impresora el mecanismo impresor se desplazará de izquierda a derecha y viceversa hasta quedar en el extremo izquierdo. El FLANNANTINdicador del frente quedarà iluminado.

2\*1.4 Como Iniciar una Simulación.— El programa de simulación ha sido grabado en disco <'diskette' de 5 1/2") cor. los nombres de TESIS y CALDERA. Para iniciar una simulación se requiere:

-cablear y energizar los equipos según lo descrito en el párrafo 2.1-3

-cargar en memoria central el programa grabado en disco.

 $-in$ iciar la corrida del programa simulador. Para cargar- el programa de disco a memoria se monta en la unidad 1 ('drive 1') el disco que contiene el progiama. El disco se introduce, de

**LINIVERSI** modo que la etiqueta quede hacia arriba y del lado del operador- Una vez introducido el disco, la puertecilla correspondiente (esto es la de la  $unidad \perp j$ ) deberå ser cerrada mediante un DIRECC movimiento hacia abajo\* Hecho lo anterior se teclea el comando siguiente:

dload "tesis",di

Para enviar el comando, después de teclearlo se oprime la tecla de "RETURN"\* Con esto se inicia una secuencia en la que : —aparece en la pantalla el letrero

> searching for 1: tesis loading

—se ilumina el indicador inferior- izquierdo del gabinete de discos correspondiente a la unidad 1 (,'drive 1') y se escucha el sonido del movimiento del disco y la cabeza lectora.

-al concluir el cargado del programa aparece en la pantalla el letrero

ready•

casi simultáneamente se apaga el indicador- (LED) de la unidad 1 de discos.

Finalmente para iniciar una simulación es necesario: —teclear el comando <RUN> seguido de la tecla de <RETURN>.<br>−al apar

aparecer el letrero "teclee un 1 para arranque desde <mark>tlitima condición, O para arranque</mark><br>en cero" deberá teclearse un 1 ð un 0 en cero" deberá teclearse un 1 ó dependiendo que se desee o no partir de las condiciones grabadas "ex profeso" de una corrida anterior. Además del 0 6 1 deberá teclearse <RETURNX. Con ésto se concluyen los pasos requeridos para iniciar una simulación.

2 «2 Controladores, Indicadores y Mensajes-- Durante la simulación la información desplegada en la pantalla corresponderá a controladores, indicadores y mensajes-Esta información es una combinación de gráficas, letreros y números-

La comprensión de las abreviaturas empleadas durante una<br>simulación facilitará el manejo de la información simulación facilitará el manejo de la información<br>desplegada. A continuación se listan-abreviaturas y sus desplegada. A  $\sim$  continuación se listan abreviaturas y significados.

UNIVERSIDAD AUTÓNOMA DE NUEVO LEÓ R DIRECCIÓN GENERAL DE BIBLIOTECAS

2.2.1 Abreviaturas y su Significado.

#### Abreviatura

#### Significado

ENT Señal de entrada de un controlador. Debajo de esta abreviatura aparece el valor numérico correspondiente a tal señal. Sobre la abreviatura está su gráfica de barras.

**SP** 

Punto de referencia < ' setpoint'>• Se acompafia de una gráfica y una cifra que colocadas encima y abajo de la abreviatura la describen.

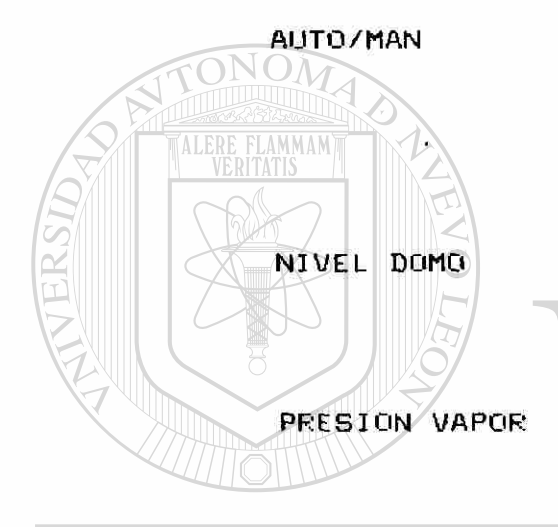

AUTO/MAN Automático/Manual\* Se refiere al modo de operación del controlador. A la derecha de la abreviatura se despliega el valor numérico de la salida del controlador como fracción de la un i dad•

NIVEL DOMO Para hacer referencia al controlador<br>No. 1, primero de izquierda a No<sub>\* 1,</sub> primero derecha, el cual controla el nivel del domo\*

PRESION VAPOR — Para hacer referencia al controlador No. 2, segundo de izquierda a derecha, el cual controla la presión del vapor.

**TEM DESAER** Para hacer referencia al controlador No. 3, tercero de izquierda a derecha, el cual controla la DIRECCIÓN GENFTETETATURA de LIGERETADOR.

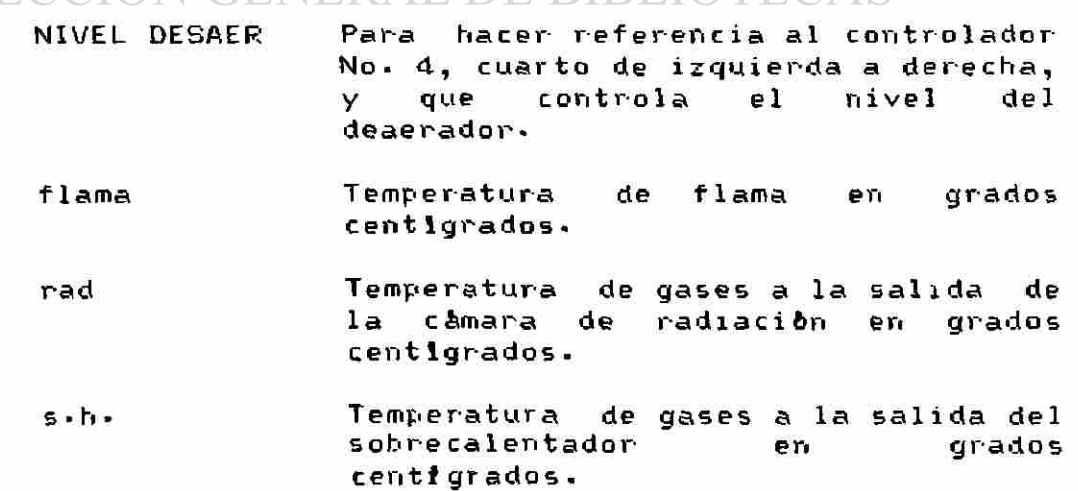

Abreviatura Significad o

- v sh Temperatura de vapor sobrecalentado en grados centígrados.
- v. sat Temperatura de vapor saturado grados centí grados• en
- ch i m Temperatura de chimenea en grados centlgrados•
- f lue Flujo de gases de combustión en Kg/Hr.

Flujo de agua de alimentación al domo en Kg/Hr.

Flujo de vapor sobrecalentado Kg/Hr. en

Flujo de vapor generado en radiación en Kg/Hr.

Flujo de vapor generado en serpentines de convección en Kg/Hr.

Flujo de vapor generado por depresurización del domo en Kg/Hr·

vapor(kg/Hr)

Mediante este letrero generado por el operador se indica y controla el flujo / de vapor sobrecalentado entregado a los usuarios.  $\left( \mathbb{R}\right)$ 

#### DIRECIÓN GEN Ganancia del controlador CAS

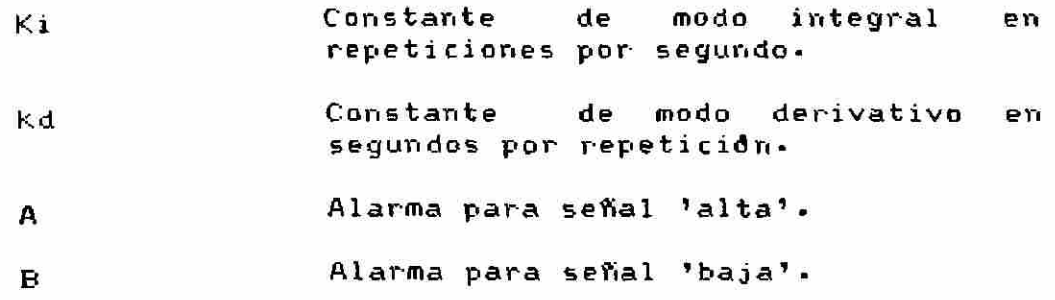

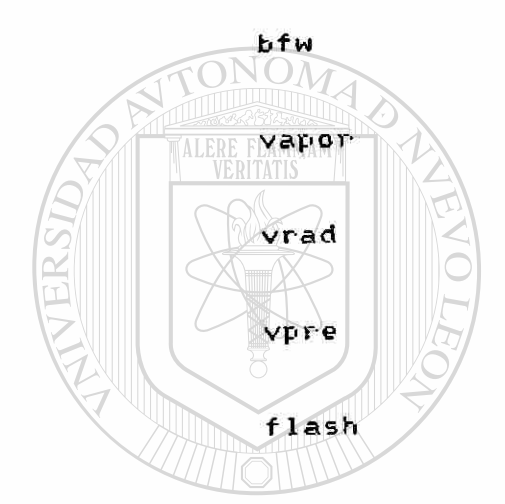

UNIVERSIDA

2.2.2 Controladores.- En la pantalla se despliega información de cuatro controladores.

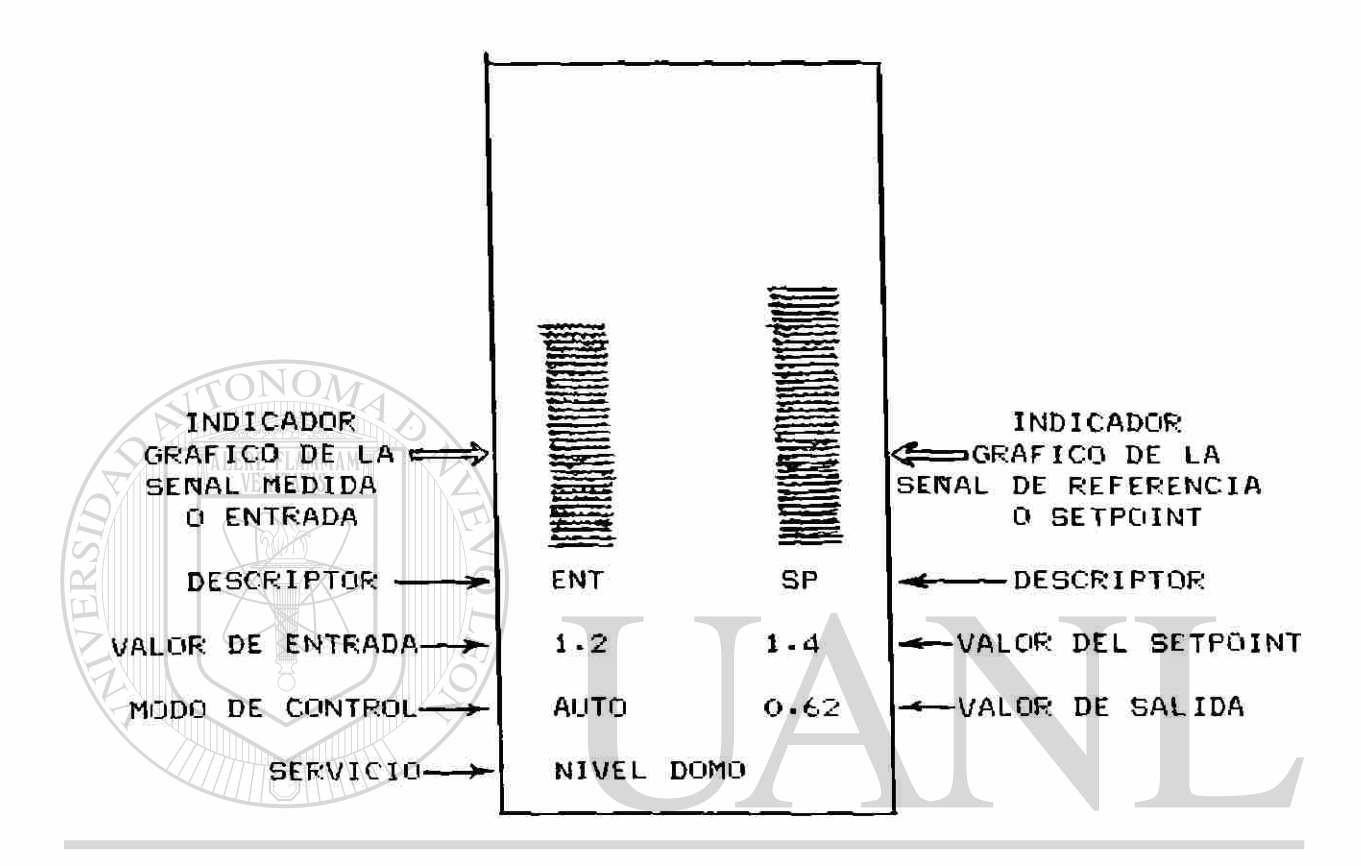

#### 1 A DE Figura No. 2-- Aspecto de la información desplegada para un controlador en el monitor del microprocesador

#### DIRECCION GENERAL DE BIBLIOTE(

Cada controlador es representado en la pantalla como se muestra en la figura No. 2. Para cada controlador se tiene: -indicador gráfico de 'entrada' -- barra Izq. --

-indicador gráfico de 'setpoint'--barra derecha--—descriptores de gráficas: ENT y SP -valores numéricos de 'entrada' y 'setpoint'. -descriptor de modo de control: AUTO/MAN —valor numérico de 'salida'- -servicio a que está dedicado el controlador.

2 - 2 • 3 Indicadores.- En la pantalla se despliega información correspondiente a 12 indicadores. En este caso la información consiste del valor numérico de 12 variables. Este valor numérico es calculado por el simulador para desplegarse con su última expresión cada 6 segundos aproximadamente. Cada valor va acompañado de una abreviatura cuyo significado ha sido explicado en el párrafo 2-2.1

Los valores desplegados en los indicadores son muy fttiles al operador para tomar- decisiones respecto a la forma de manipular los controladores y las válvulas pues dependiendo de las cifras que se indiquen para las variables de la caldera se deberá efectuar alguna maniobra a juicio del operador.

2.2.4 Mensajes.- El operador tiene la opción de generar- 'mensajes' para hacer explícitos y comprobables los cambios que desee generar en los controladores y en el flujo de vapor sobrecalentado. A este efecto, el operador puede manipular las teclas F1 a FIO que en combinación con la tecla de máyus culas/minfts culas permiten hasta 20 'mensajes' diferentes, de los cuales se emplean 14 como se indica a continuación.

Con minúsculas se generan los mensajes siguientes:

Tecla M e n s a j e F 1 controlador=l modo=man F2 control ador =2 modo=man F3 controlador=3 modo=man<br>F4 controlador=4 modo=man  $F4$  controlador=4 modo=man<br> $F5$  salida=  $F5$  salida=<br> $F6$   $F9=$  $\begin{array}{cc} \mathsf{FB} & \diagup & \mathsf{FP} = \ \mathsf{FT} & \longrightarrow & \mathsf{kin} = \end{array}$  $F$  ki $\approx$  ki $\approx$ FS Kd≑<br>F9 set∟ F9 setpoint=  $varor$   $(Eq/Hr) =$ 

TONOMA DE NUEVO I JNIVERSIDA

Con may&sculas se generan los siguientes mensajes:

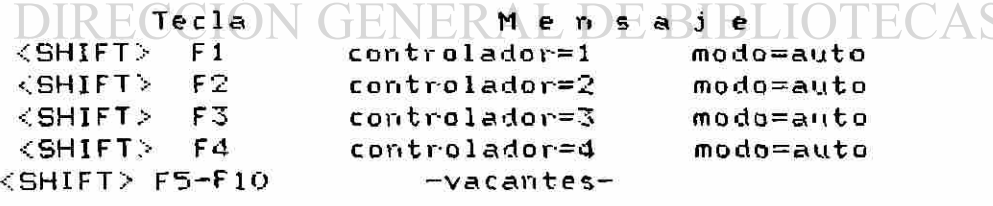

Mientras que las teclas F1 a F4 no requieren sino teclearse a fin de enviar una 'instrucción' o 'mensaje' completo, las teclas F5 a FIO deben acompasars e de un valor numérico y un teclazo de <RETURN>. Las teclas F5 a FS deben ir precedidas por la

selección de un controlador y su modo de operación. Esto implica que antes de teclear cualquier tecla de F5 a FS, se debe teclear alguna de entre F1 a F4.

2 - 3 Grabación en Disco de Resultados de la Simulación.- Se tienen dos formas de grabar resultados; éstas se describen en los párrafos siguientes.

2-3-1 Se graban periódicamente en lfnea y en forma automática 25 variables- Esto ocurre cada 36 segundos aproximadamente» De esta manera se tiene grabada la de la operación para ser listada o<br>'g&n sea decidido. La graficación es graficada seg&n sea decidido. La graficación es posible mediante un programa que corre fuera de linea con respecto al simulador por ejemplo al concluir una sesión de simulación. El archivo que contiene la<br>historia de la operación lleva el nombre de historia de la operac ióri 11 eva el nombre de " registro".

2-3-2 Al concluir una sesión y si se desea, es posible optar por grabar la condición final de la planta y sus controladores- Esto se consigue mediante la grabación de alrededor de SOO variables que representan el 'status' de la planta y sus instrumentos as como las variables propias del programa simulador- La grabación de estas variables toma un tiempo de aproximadamente 2 minutos.

Al iniciar una sesión y si se desea, es posible optarpor- arrancar a paitir de condiciones iniciales grabadas en disco como resultados de una corrida previa o bien a partir de condiciones iniciales dadas

en el programa simulador. Para ello deberà teclearse  $\mathbb R$ un 1\_ o un 0 segbn se indica en la pantalla al iniciar- $DIR$  la sesión de entrenamiento-  $BIBLIOTE0$ 

Si se eligen las condiciones iniciales grabadas en disco, entonces -e leerán del disco las aproximadamente SOO variables grabadas previamente-Esto tomará un tiempo de aproximadamente 7 minutos.

2 -4 Como Cerrar una Sesión-- Para finalizar una sesión deberá teclearse en dos ocasiones consecutivas el signo = y enviarse esta información mediante el tecleo de <RETURN>- Puesto que el programa estaba grabando en disco, un archivo estaba permanentementa abierto y deberá ser cerrado- Esto se resuelve por programación después de teclear los signos de igual (==). Deberá entonces darse el tiempo necesario para que los disl.etes resuelvan el cierre del archivo en mención- Por- esta causa, el programa hace un alto que deberá ser mantenido por el operador hasta que el diskete cierre tal archivo lo cual es observable pues el indicador de la unidad de discos deberá apagarse y unos 10 segundos después se dejará de escuchar el sonido típico del diskete en movimiento.

Después que lo anterior haya ocurrido, el operador<br>tecleara <cont > v <RETURN> si decide grabar·las tecleará <cont > y <"RETURN> si decide grabar las aproximadamente 800 variables del status de la planta» Esto tomará aproximadamente 2 minutos.

Si el operador no desea grabar el status final, sino que desea mantener como status final el de una sesión previamente grabada, entonces no debe teclear cont sino que puede proceder a descargar el diskete y a desenergizar impresora, disco, monitor y teclado en este orden respectivamente .

Si el operador decidió grabar en disco, deberá esperar los 2 minutos aproximadamente requeridos« Nuevamente el programa hará un alto en espera de cierre de archivo\* El operador observará y esperará por señalización de cierre resuelto como ya se describió y tecleará entonces <cont> y <RETURN>. En la impresora se dará información de la cantidad de ciclos de grabación periódicamente efectuados cada 6 segundos aproximadamente y en la pantalla aparecerá la indicación de ready.

Para concluir, en caso de desearlo, deberá descargar el diskete y desenergizar impresora, disco, monitor y teclado en este orden respectivamente.

UNIVERSIDAD AUTÓNOMA DE NUEVO LEÓI  $\bigcirc$ DIRECCIÓN GENERAL DE BIBLIOTECAS

3.- Documentación de Datos del Simulador, Variables de Grabación y Graficación.

3.1 Lazos de Control.- En las siguientes páginas se tendrán los dibujos de los lazos de control.<br>Estos lazos, de control cubren, la documentación minima Estos lazos de control cubren la documentación mínima requerida para comprender las interconexiones entre de instrumentos. Cada lazo comprende el conjunto de<br>instrumentos agrupados con el fin de desarrollar un control determinado, de modo que los cuatro controles de control determinado, de modo que los cuatro controles de que consta la instrumentación se describen en cuatro lazos de control:

> -De nivel del domo —De presión del vapor -De temperatura del deaerador -De nivel del deaerador

AMMAM

UNIVERSIDAD AUTÓNOMA DE NUEVO LEÓN  $\bigcirc$ DIRECCIÓN GENERAL DE BIBLIOTECAS

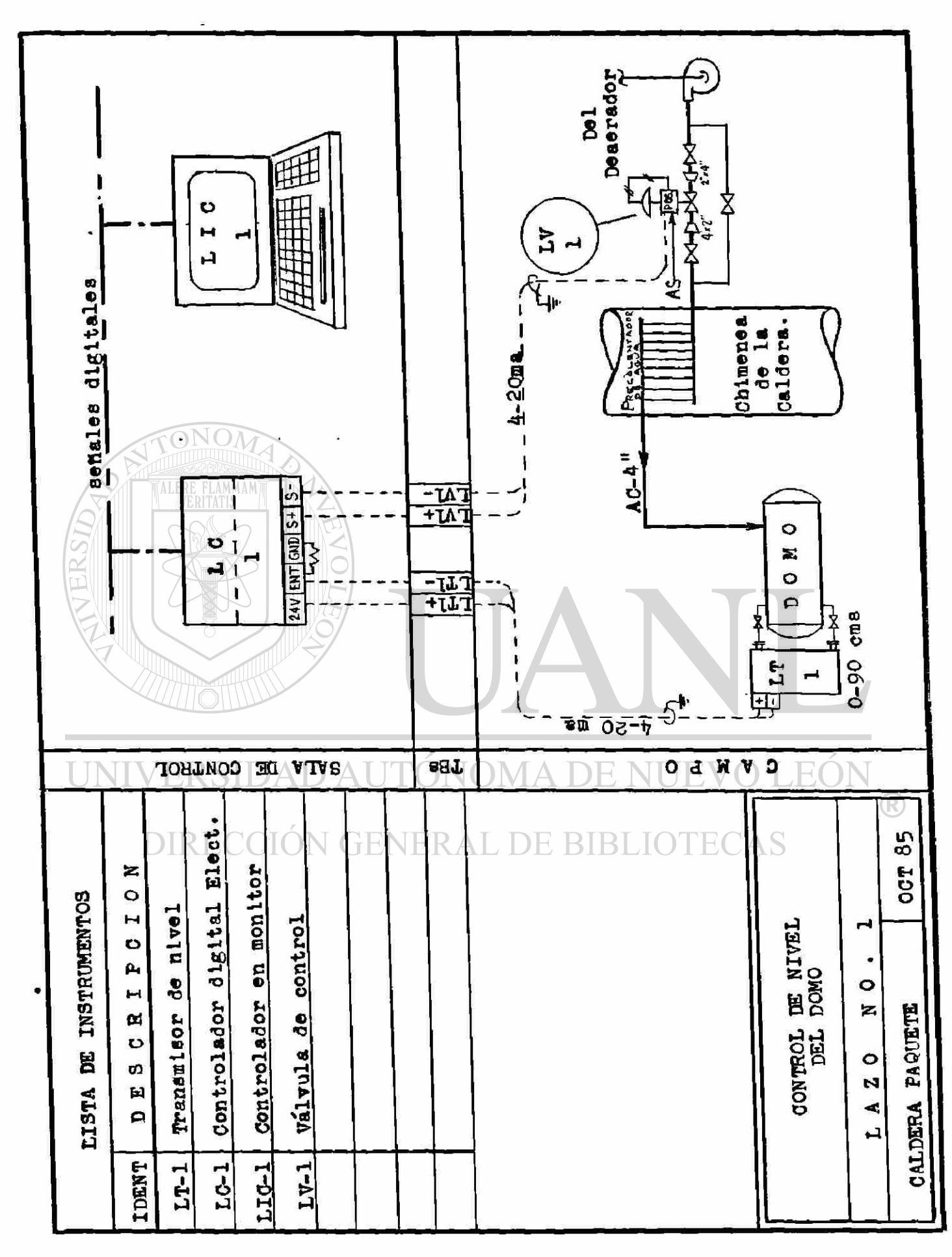

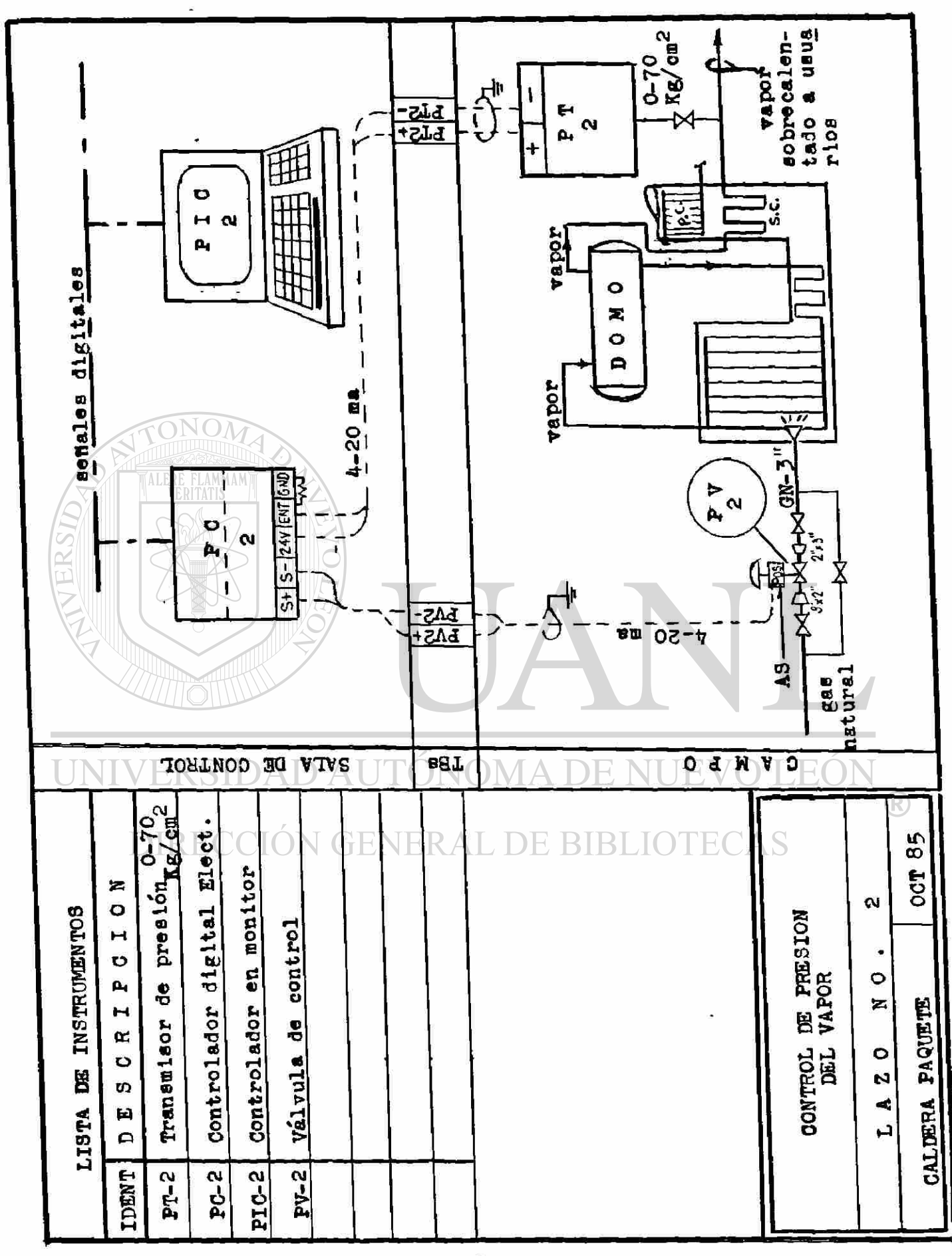

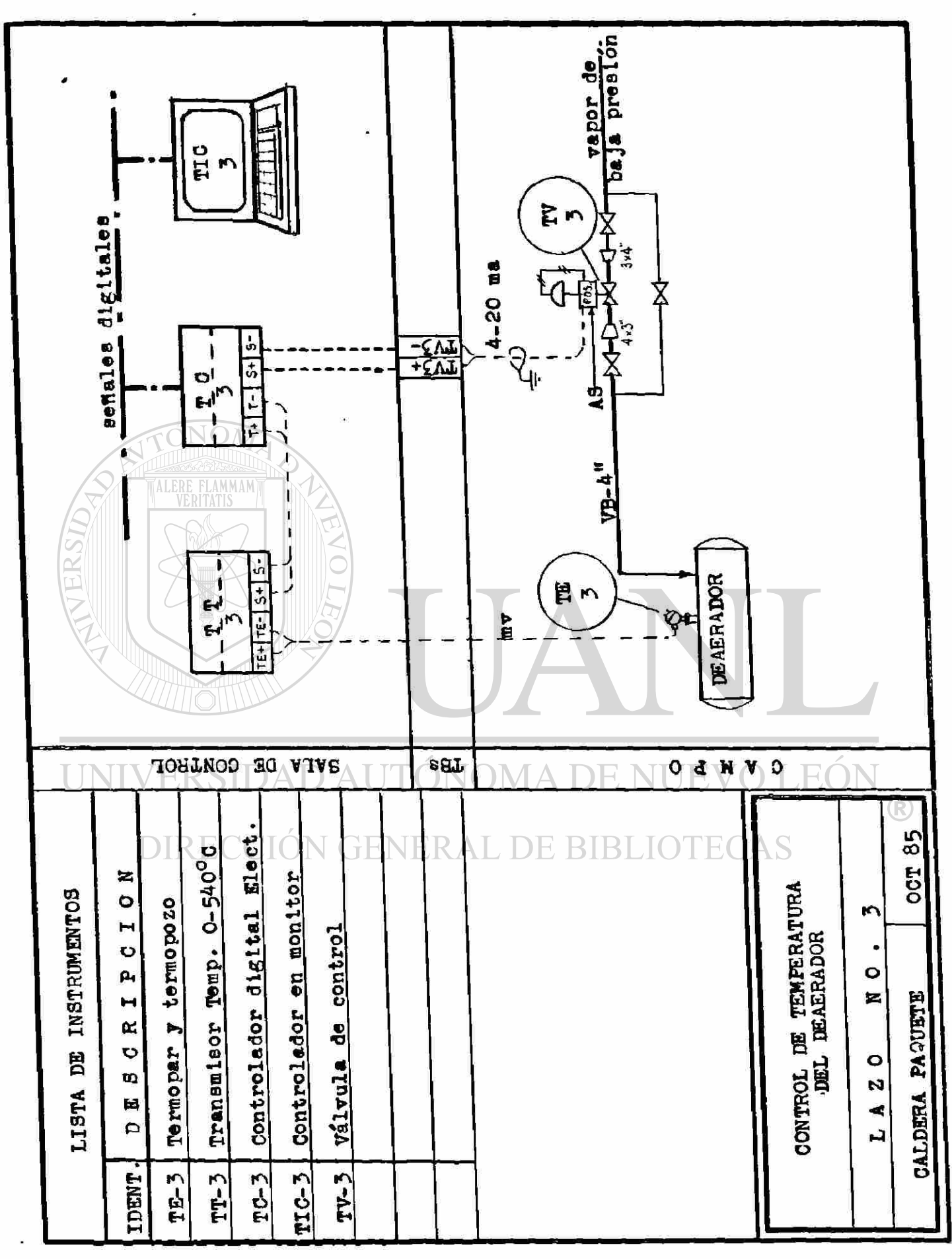

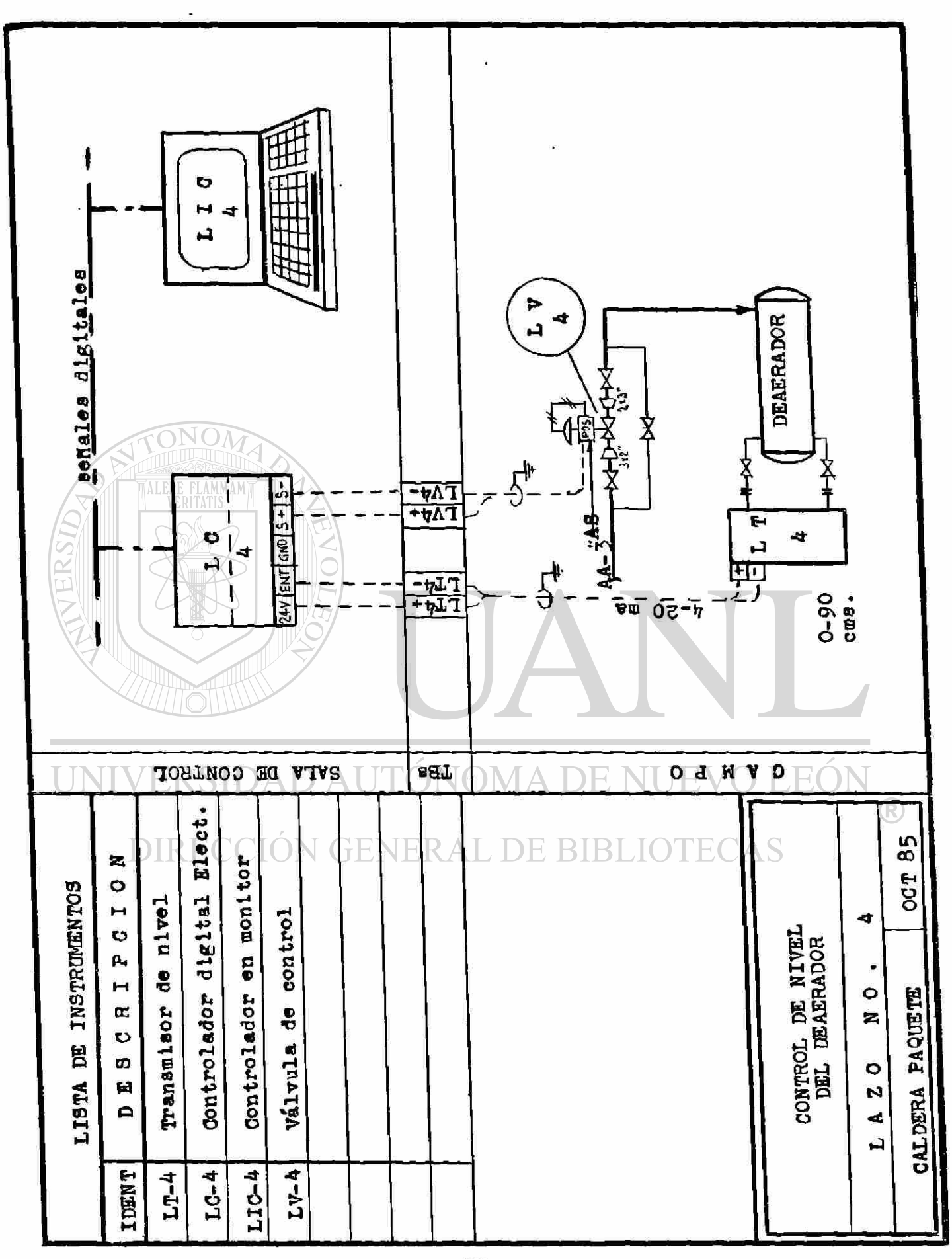

3 -2 Parámetros de la Caldera»- La tabulación siguiente enlista los parámetros de la caldera que se proporcionan como datos y que eventualmente pueden ser modificados. Todos estos parámetros son alimentados como datos mediante instrucciones 'DATA'>

Algunos valores se proporcinan como datos iniciales que durante la ejecución del programa serán requeridos para ser después modificados, tal es el caso por ejemplo del flujo de gas a combustión que será variable dependiente de la apertura de la válvula correspondiente. Otros valores permanecen fijos pues son características del equipo invariables como el área de tubos o el volumen contenido en ellos»

La modificación que se desee hacer a estos datos debe ser resuelta en el momento de iniciar el programa.

En el programa de simualacibn se documentan brevemente las variables relacionadas con la caldera y el deaerador. Para ésto $\sqrt{\epsilon}$ e tienen los comentarios dados desde la instrucción 772 hasta la 788.

Las instrucciones 'data' que alimentan variables para la caldera son la 151, 152 y 153.

UNIVERSIDAD AUTÓNOMA DE NUEVO LEÓN  $\bigcirc$ DIRECCIÓN GENERAL DE BIBLIOTECAS

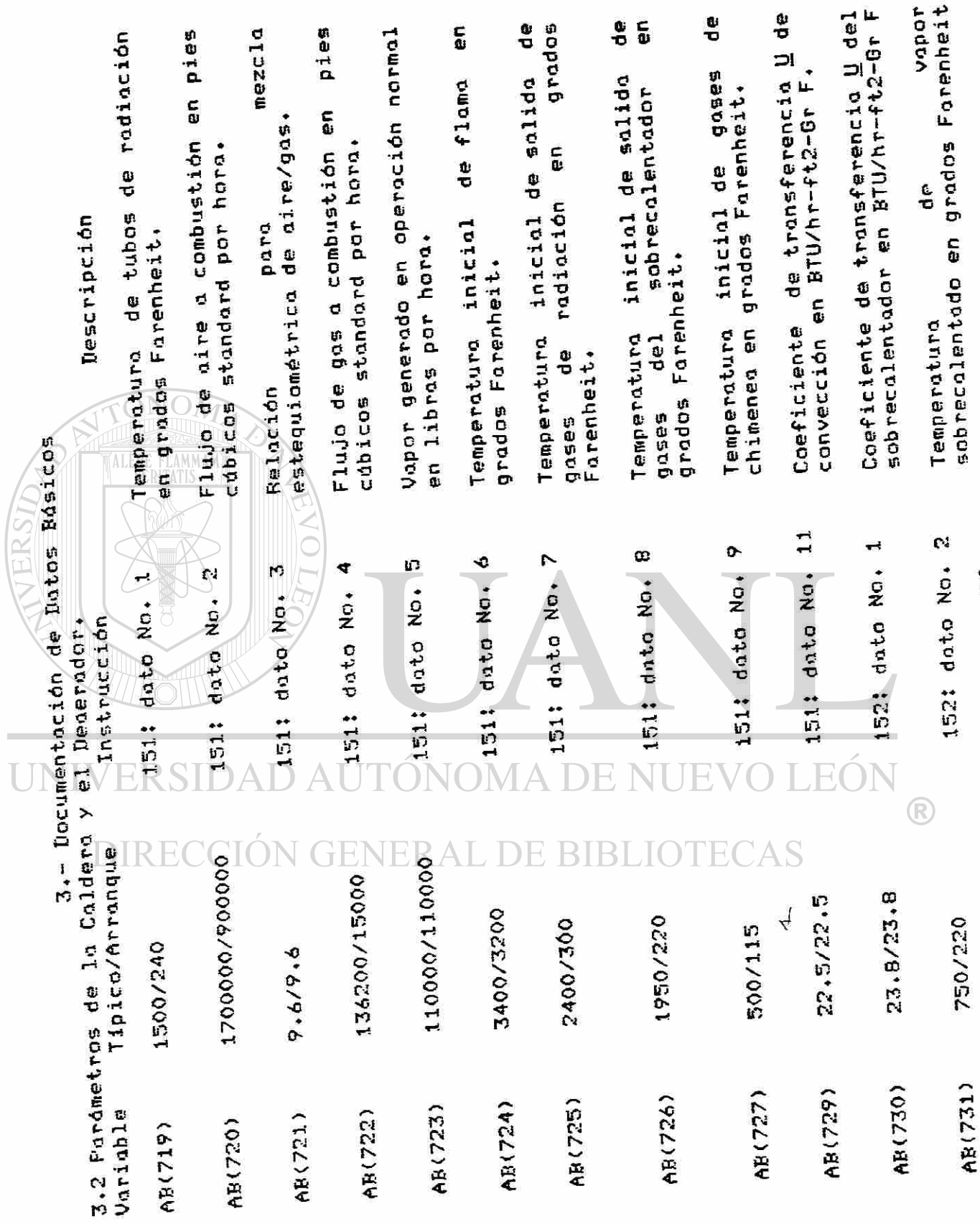

Ľ,

SIMULADOR DE CALDERAS

 $\overline{22}$ 

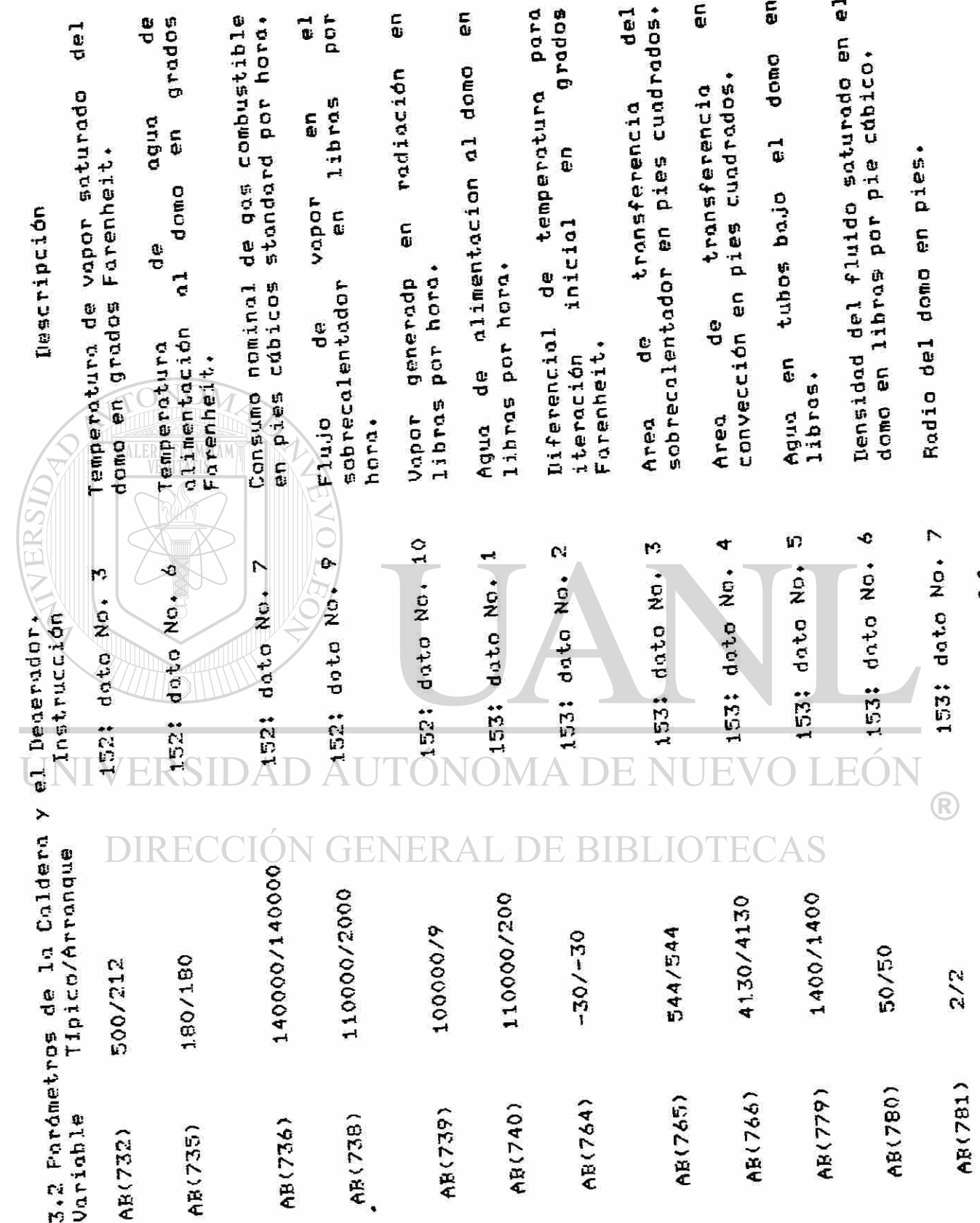

SIMULADOR DE CALDERAS

÷

 $\overline{2}3$ 

SIMULADOR DE CALDERAS

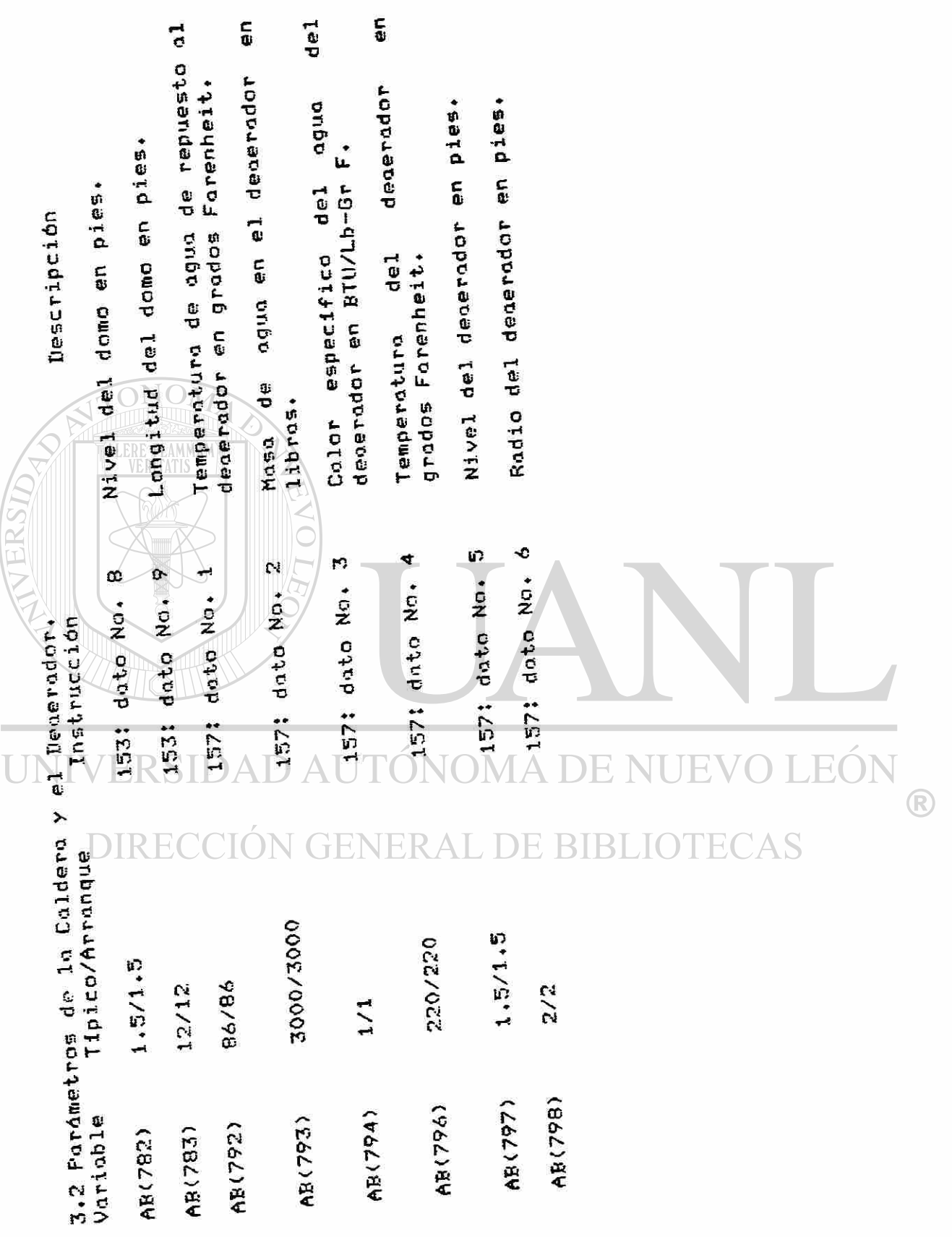

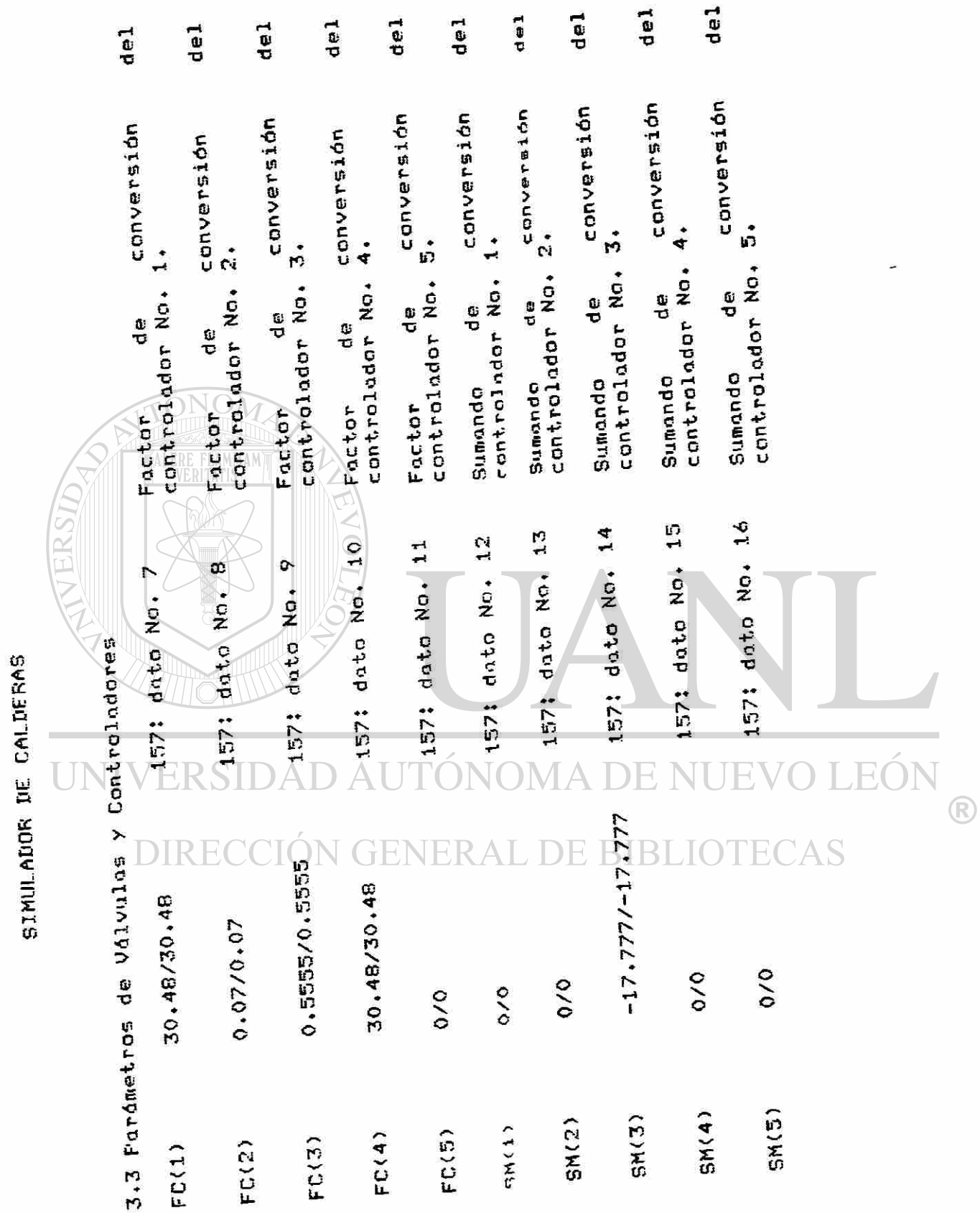

<span id="page-31-0"></span>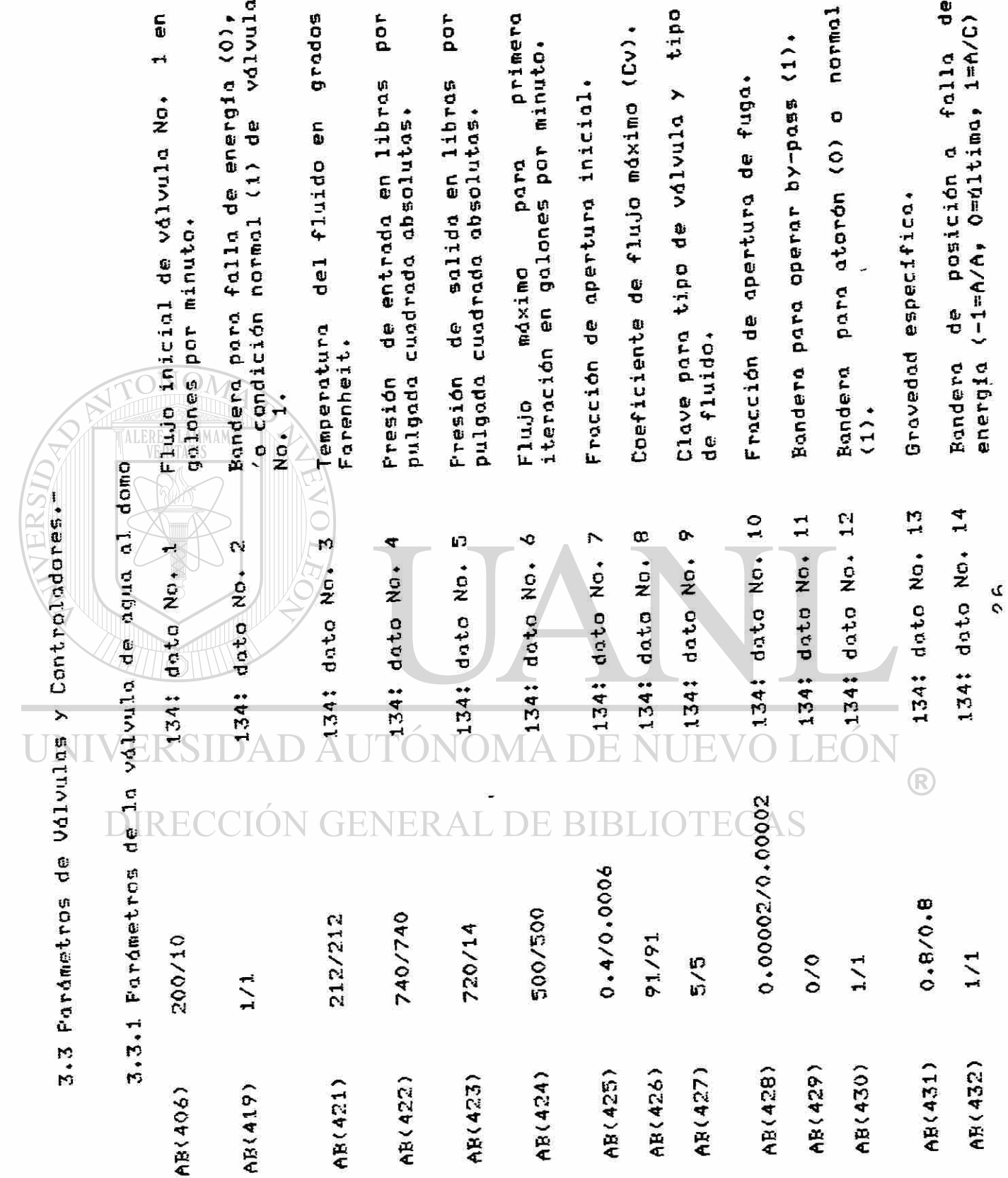

 $\ddot{\phantom{0}}$ 

SIMULADOR DE CALDERAS

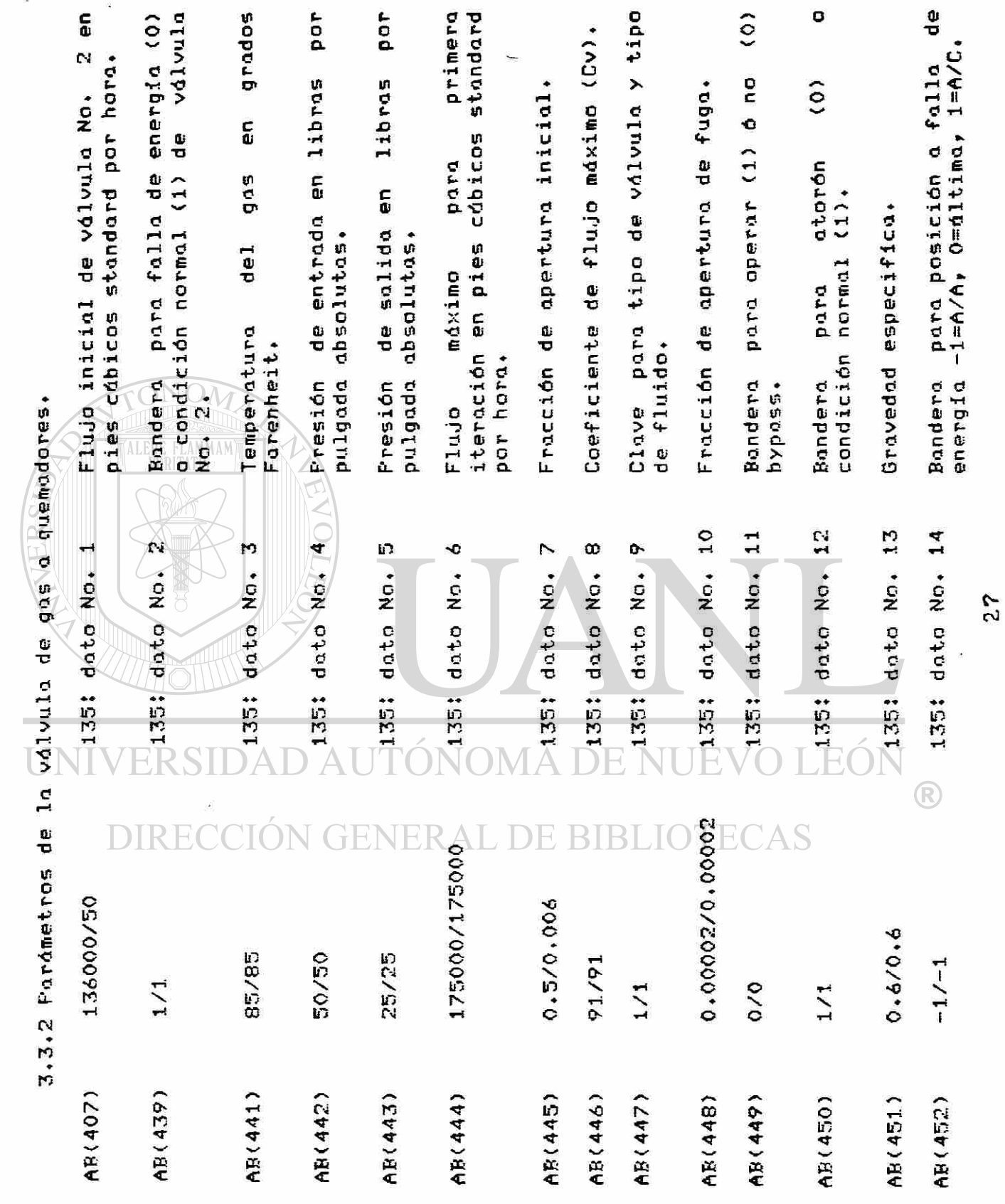

SIMULADOR DE CALDERAS

ä,

27

.

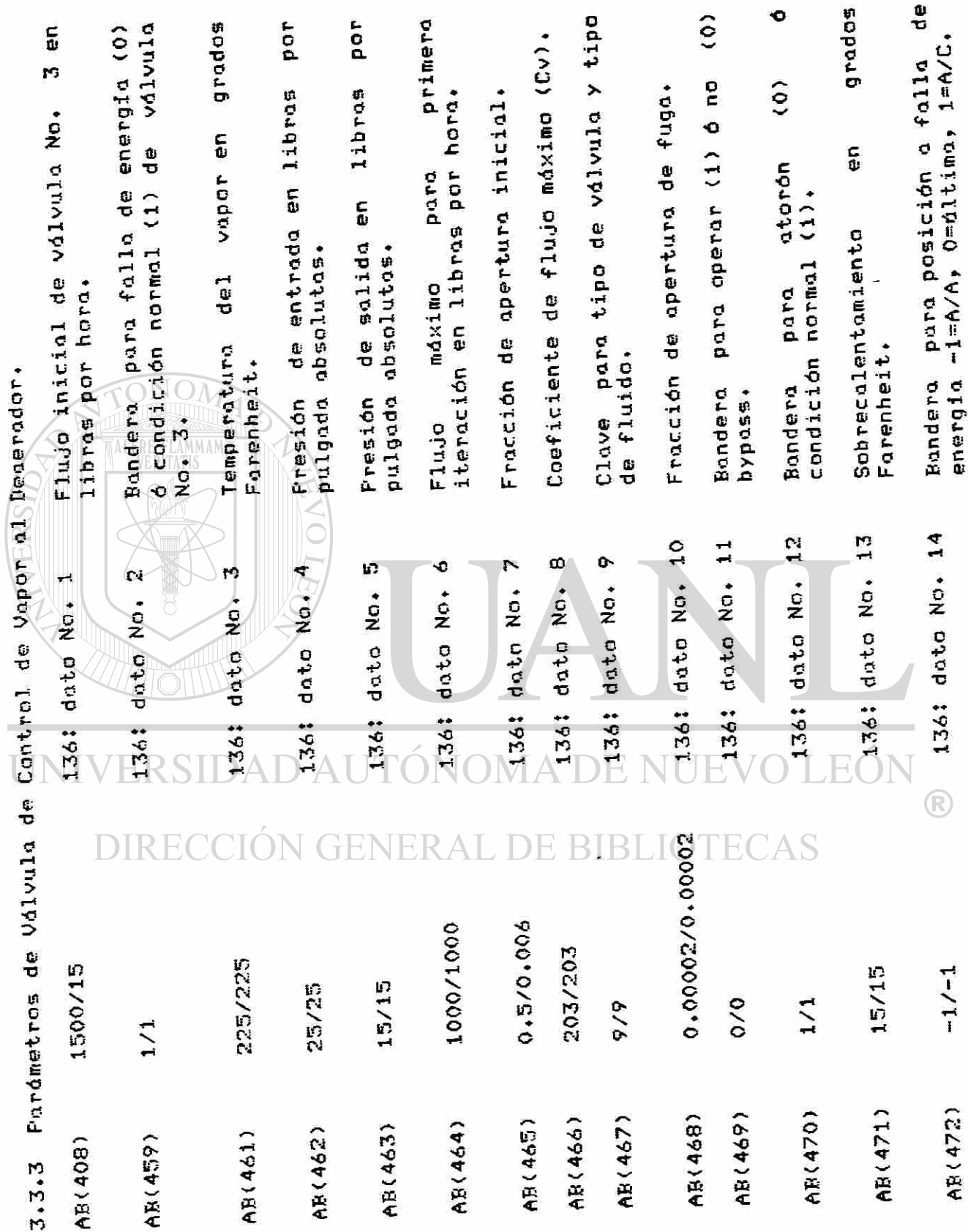

SIMULADOR DE CALDERAS

ř.

 $\frac{8}{2}$ 

G

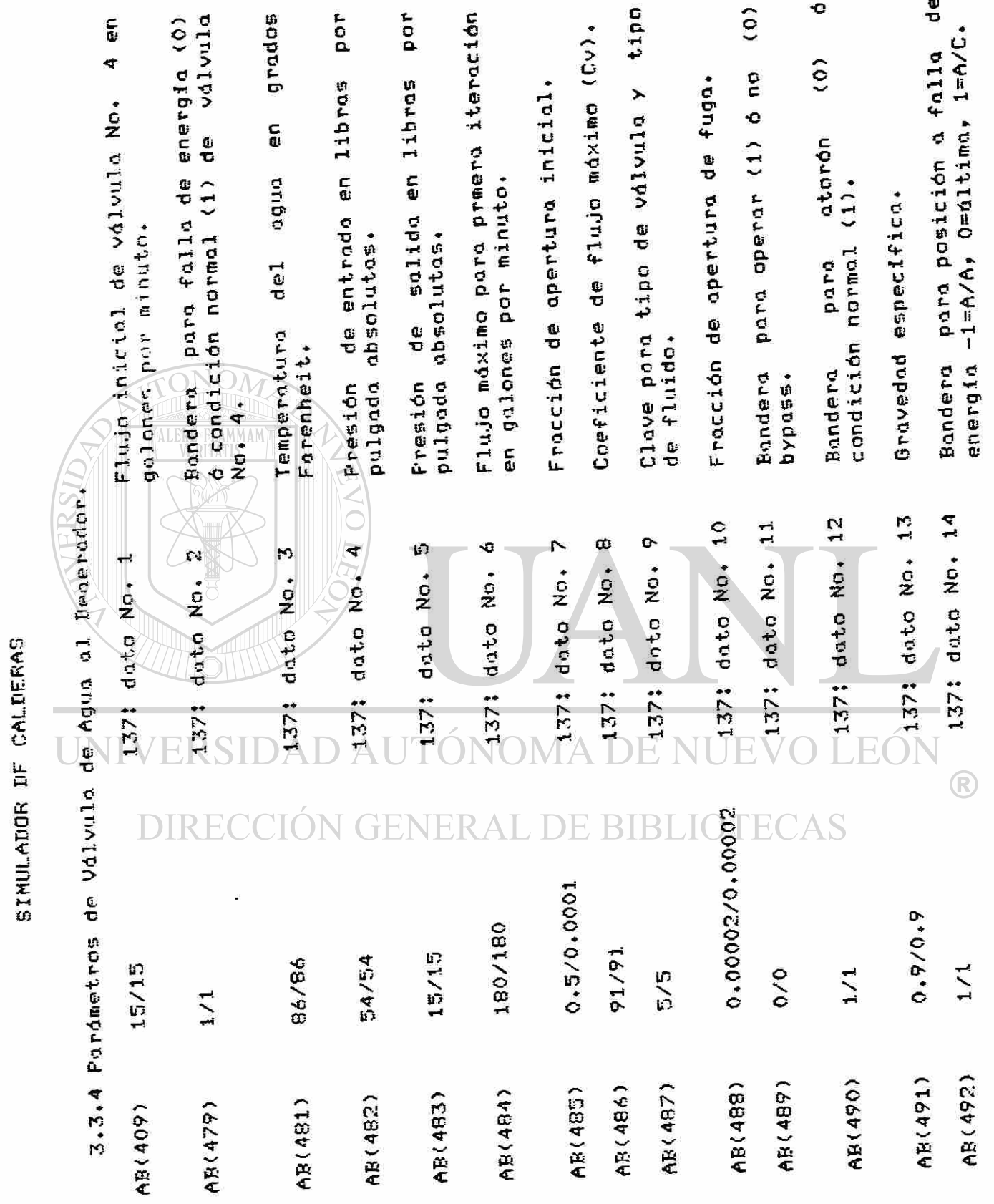

i.

 $\tilde{\mathbf{z}}$ 

o<br>୧

 $\overline{\mathbf{z}}$ 

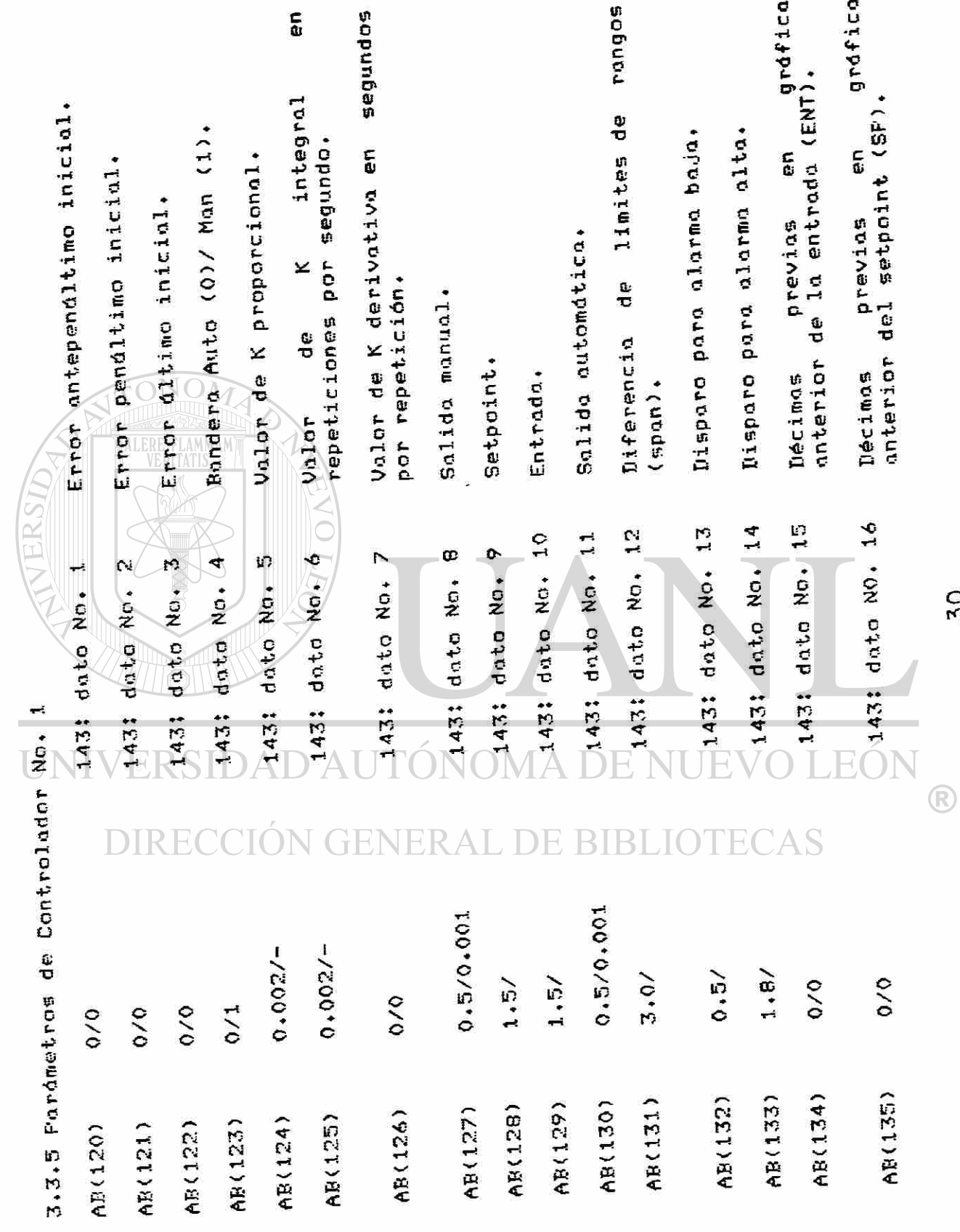

 $\tilde{\mathbf{z}}$ 

SIMULADOR DE CALDERAS
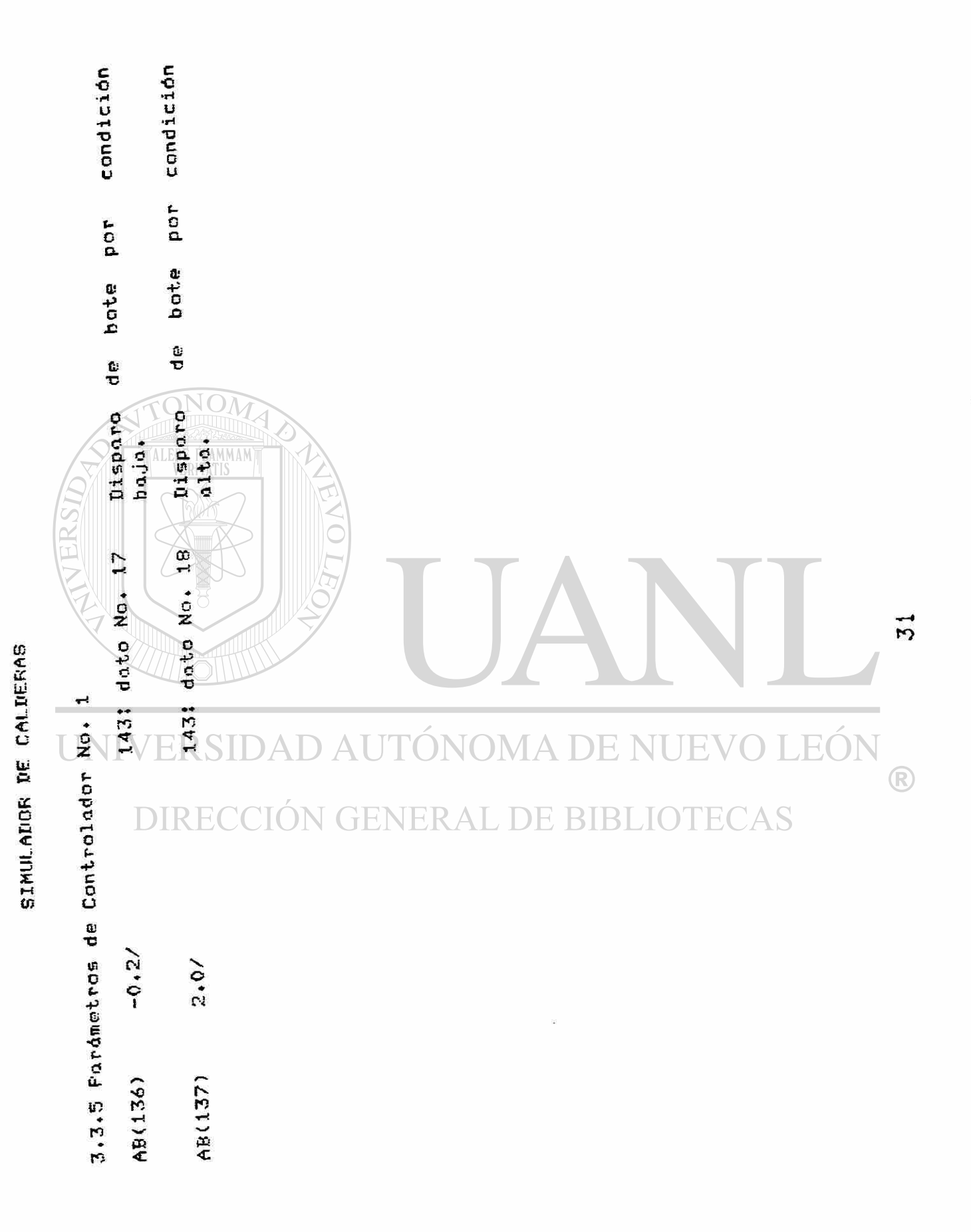

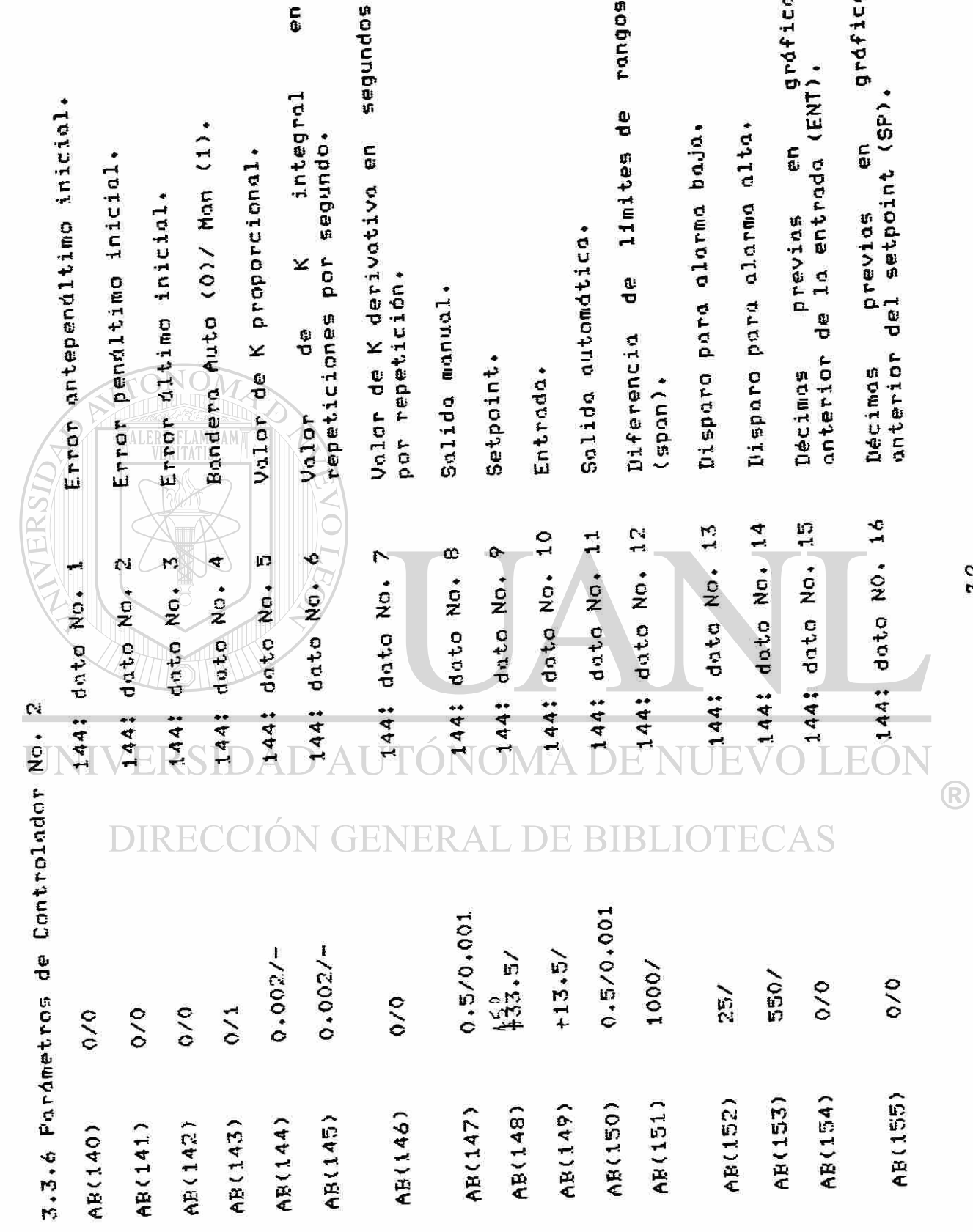

 $\overline{a}$ 

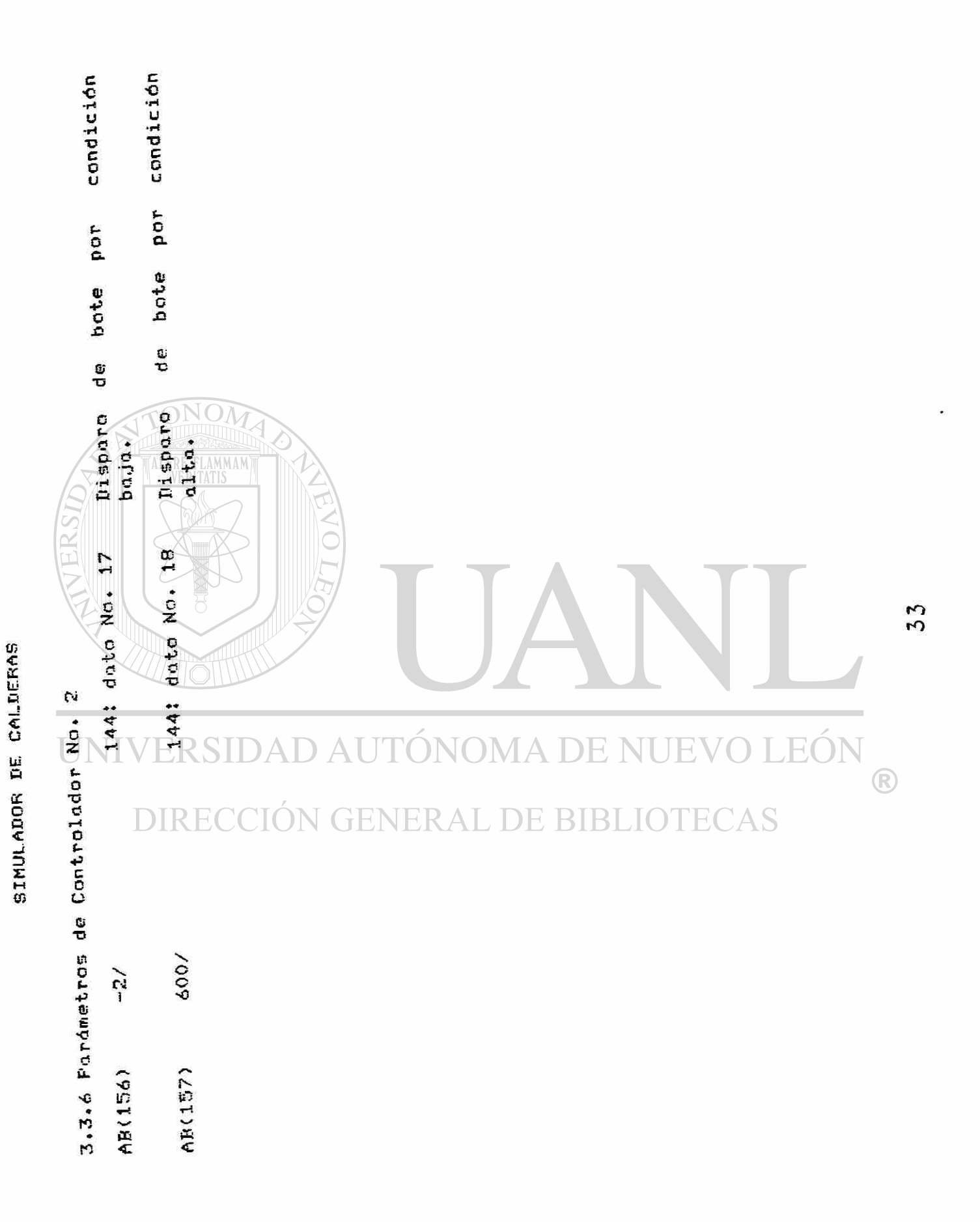

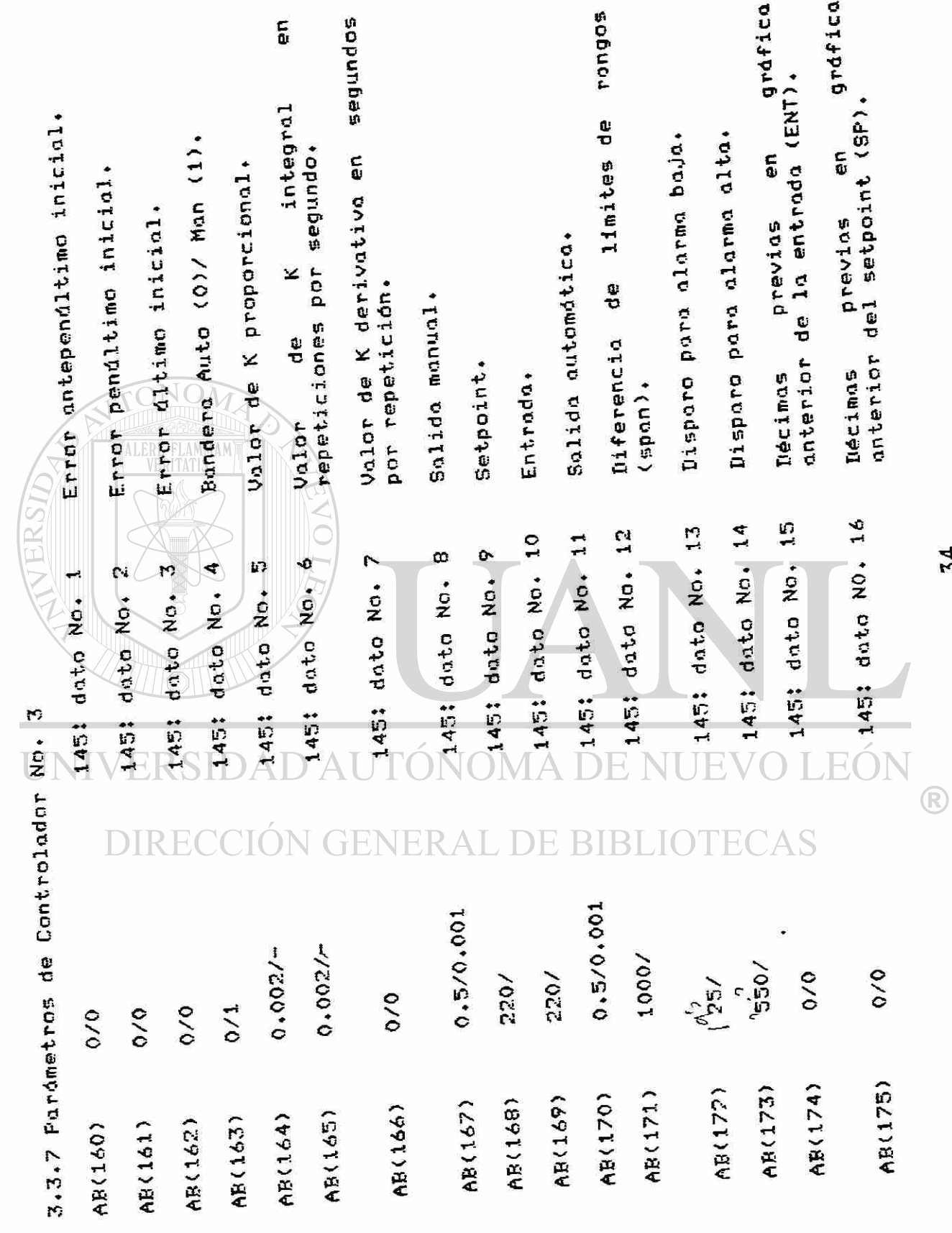

 $\ddot{\phantom{a}}$ 

SINULADOR DE CALDERAS

 $34$ 

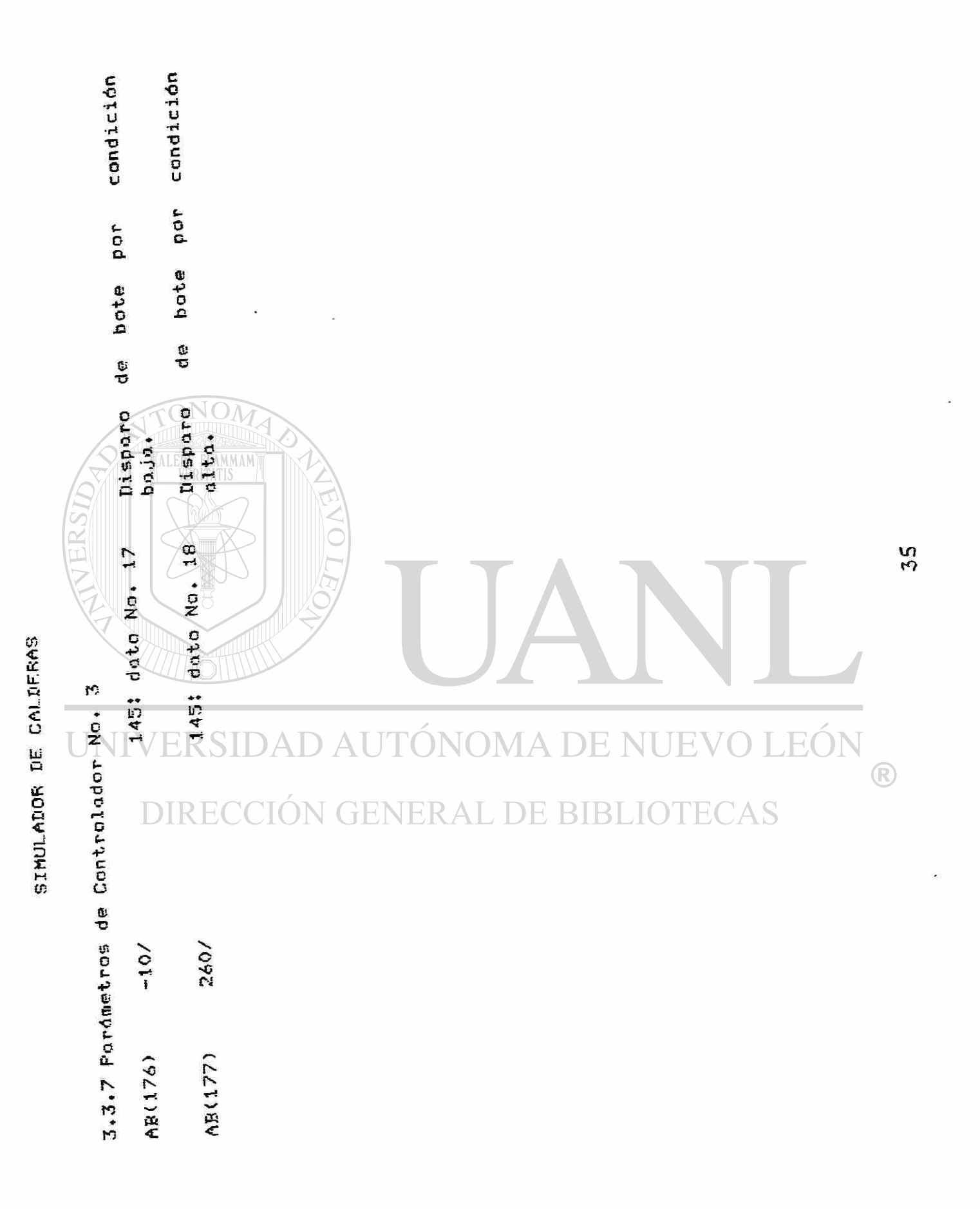

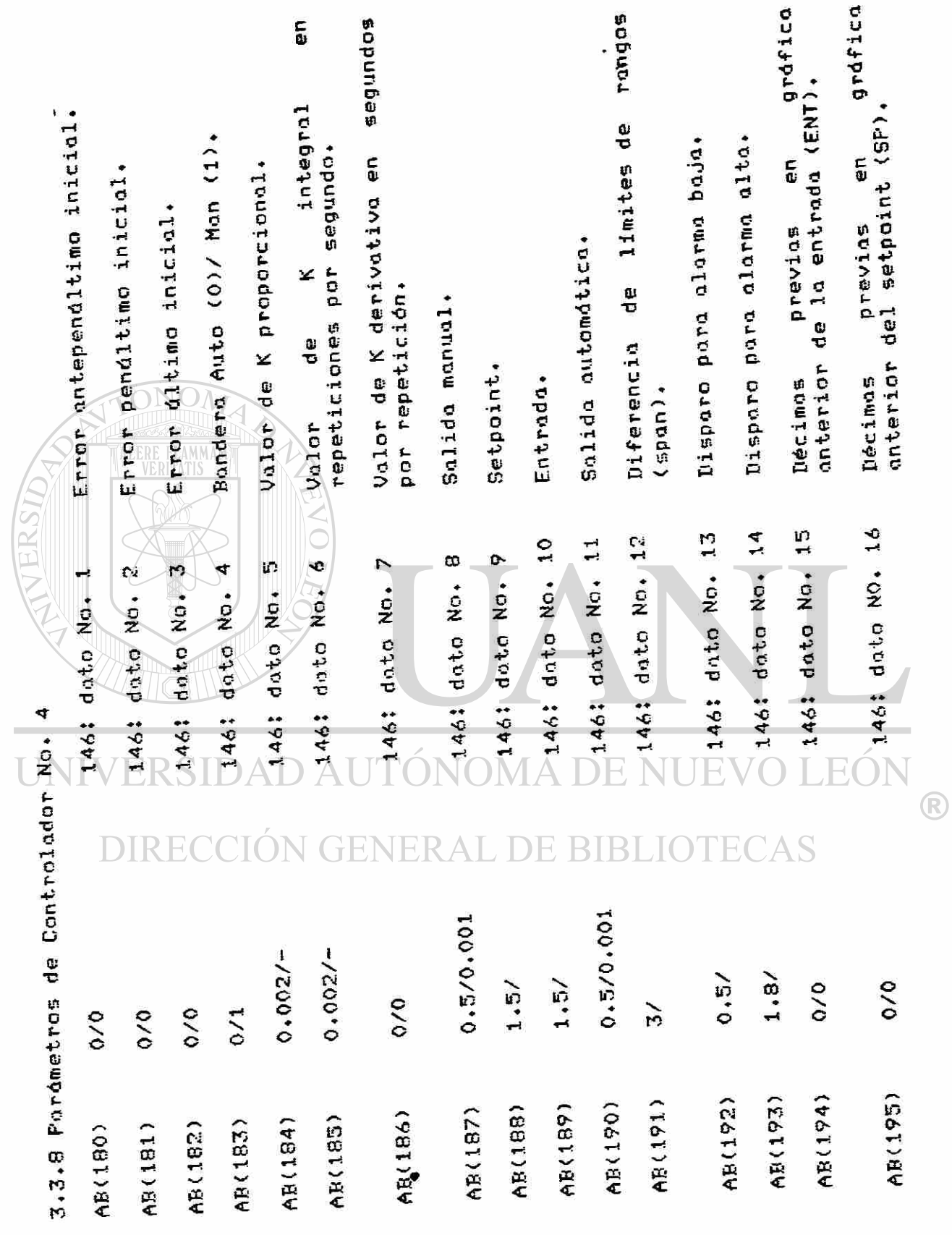

 $36$ 

 $\tilde{\mathbf{x}}$ 

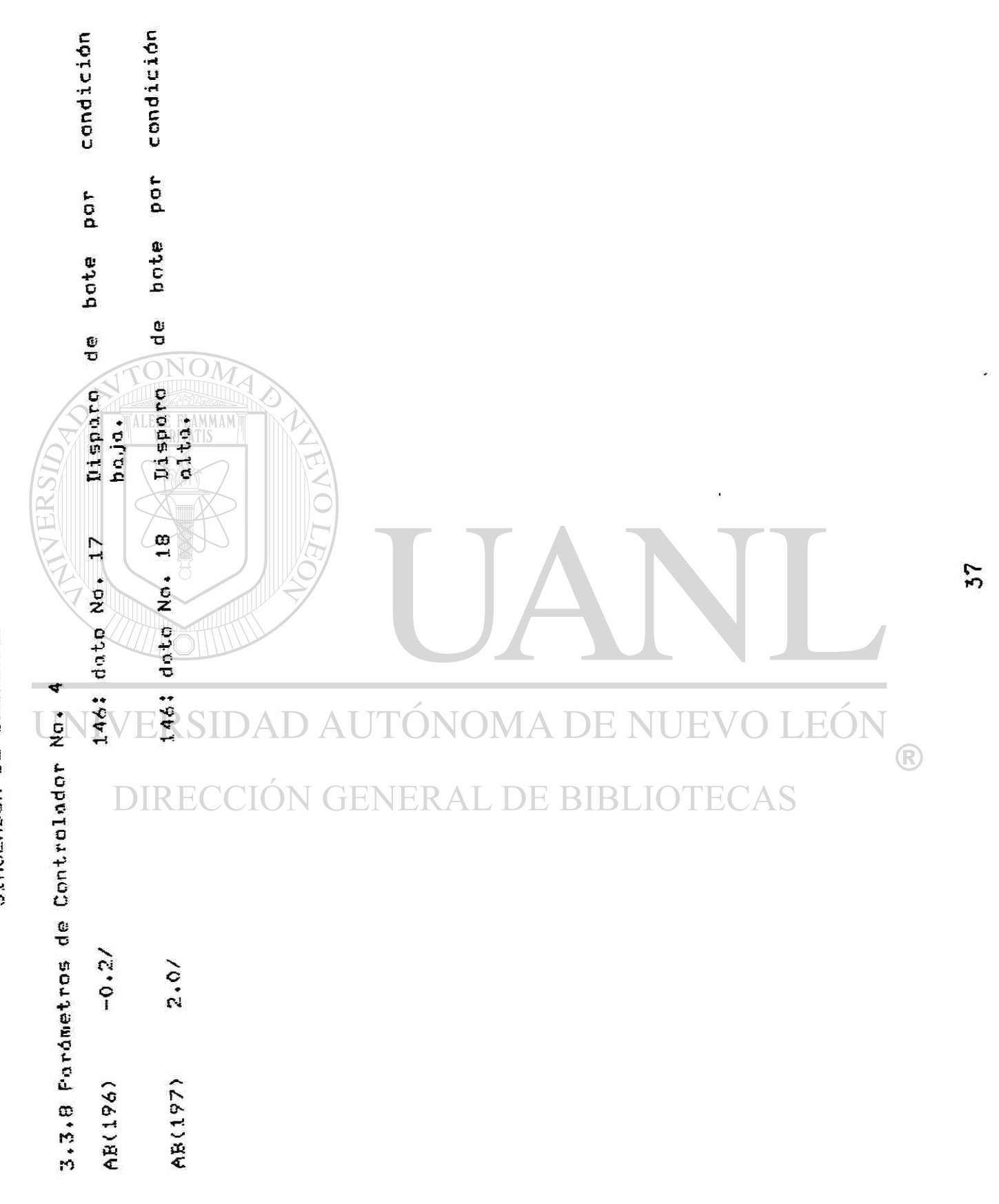

#### 3.- Documentación de Datos Básicos.............

3.4 Teclas Programables• - El uso de teclas programables permite una comunicación r&pida y explícita entre el operador y el simulador. La comunicación de interrupciones del operador debe ser r&pida para conseguir- un control efectivo, tambièn debe ser explicita o desplegada. Para que la comunicacibn sea explícita o desplegada se utilizan 'mensajes' o letreros. Estos letreros se generan dptimamente mediante teclas programables d teclas dedicadas; de otro modo deberla hacerse uso del teclado alfanumérico y cada letrero requerirla del uso de una veintena de teclas en lugar de una sola tecla dedicada o programada.

La programacifin de las teclas dedicadas se resuelve en las instruccione 4 a 8 del programa simulador.

A través de las teclas dedicadas F1 a FIO el operadorcuenta con hasta 20 opciones posibles de las cuales se han definido y estarán en uso 14; éstas son:

—Como min&sculas:

 $\begin{picture}(16,10) \put(0,0){\line(1,0){10}} \put(10,0){\line(1,0){10}} \put(10,0){\line(1,0){10}} \put(10,0){\line(1,0){10}} \put(10,0){\line(1,0){10}} \put(10,0){\line(1,0){10}} \put(10,0){\line(1,0){10}} \put(10,0){\line(1,0){10}} \put(10,0){\line(1,0){10}} \put(10,0){\line(1,0){10}} \put(10,0){\line(1,0){10}} \put(10,0){\line(1$ 

LINI

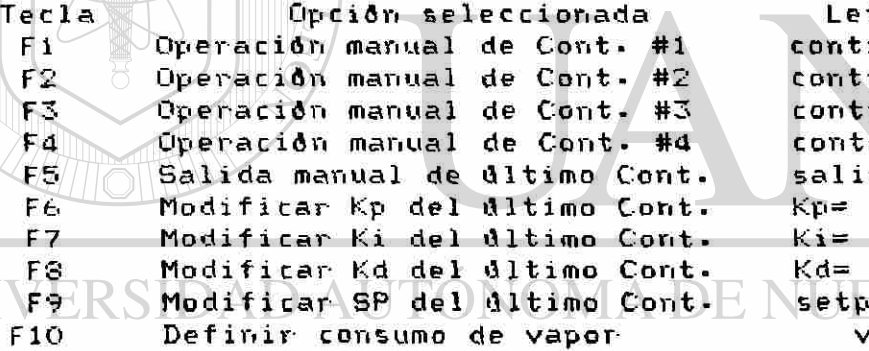

trero desplegado rolador=1 modo=man controlador—2 modo=man control ador=3 modo=man rolador=4 modo=man sal ida=

 $oint=$ 'apor(Kg/Hr)=

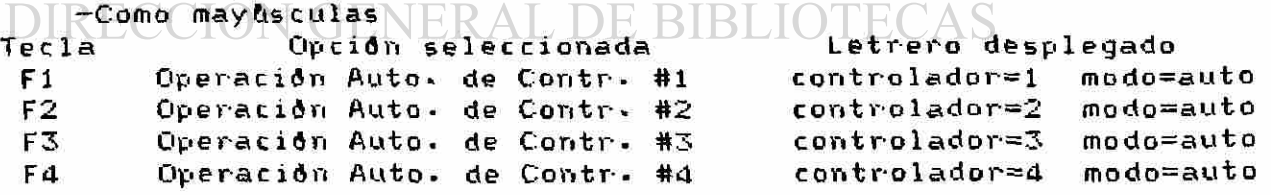

3.5 Grabación en Disco de Variables.

3-5.1 Grabación para Grafi caeión•- Durante la ejecuaciór» del programa simulador, una vez cada éciclos (40 segundos aproximadamente), se graba en disco un conjunto de hasta 25 variables.

La grabación que resulta de esta operación, contiene la 'historia' de la operación de la caldera- Esta grabación se hace en forma de archivo relativo y cada registro (grabado cada 40 seg« aprox.) consta de hasta 25 variables grabadas en un campo de 10 caracteres por variable. De los 10 caracteres, 6 corresponden a dígitos enteros, 3 a dígitos fraccionarios y 1 al punto decimal. La cantidad de registros grabados hasta el momento de suspender una simulación se almacena en una variable de nombre RG y se imprime (esta cantidad) al finalizar una sesión de simulación. El archivo es reconocido con el nombre de "REGISTRO".

Las variables grabadas son respectivamente!

i-— Setpoint del controlado»"- de nivel de domo o controlador No. 1 en pies.

2»— Nivel del domo o seftal de entrada del controlador No. 1 en pies-

3«- Setpoint del controlador de presión de vapor o controlador No. 2 en psias-

4 . - Presión de vapor o señal de entrada del controlador No- *2* en psias-

5•- Setpoint del contro1 ador de temperatura del deaerador o controlador No. 3 en grados Farenheit.

6 - Temperatura del deaerador o señal de entrada del<br>CITTControlador Nor 3 en grados Farenheit | FAN controlador No - 3 en grados Farenhe i t.

7.- Setpoint del controlador de nivel del deaerador o controlador No- 4 en pies.

£•«— Nivel del deaerador o sefíal de entrada del controlador No- d en pies.

9. - Temperatura de flama en grados Farenheit.

- 10.-Temperatura a la salida de radiación, lado de gases en grados Farenheit.
- 11 --Temperatura a la salida del sobre calentador, lado de gases en grados Farenheit.
- 12.-Temperatura del vapor sobre cal entado en grados Farenheit.
- 13.-Temperatura del vapor saturado en grados Farenhe i t•
- 14.-Temperatura de chimenea en grados Farenheit.

15.-Flujo de gases de combusti bn en 1 ibras por hora.

16--Flujo de agua de alimentación de calderas en libras por hora»

17.-Flujo de vapor sobre calentado en 1 ibras por hora 18.—Flujo de vapor generado en radiación en libras por h o ra.

19.-Flujo de vapor generado en el precaíentador en

1 ibras por hora.

- 20«-Flujo de vapor generado por depresurización del domo <flash) en libras por hora.
- 21.~Flujo de condensado al deaerador en libras por hora.<br>22.-Relación
- de flujo condensado/vapor sobrecalentado -adimensional-.

3.5.2 Grabaciím para re inicio de simulación a partir de condiciones finales de símulación previa. - Además de la grabación descrita en 3.5.1 de variables para graficación o listado de la historia de la operación de la caldera, también, al concluir una sesión y si se desea, es posible optar por grabar la condición o 'status' final de la planta, sus controles, gráficas e indicadores (ver 2\*3.2). Esto permite 'congelar' las condiciones de la planta para reiniciar, a partir del 'status' final una nueva simulación-

Esta grabación se hace en un archivo relativo ALERE correspondiente a 800 elementos del arreglo dimensión«do AB-

 $3.6$  Graficación . La graficación se hace fuera de linea para las var iables grabadas en el archivo "REGISTRO", mismo que deberá estar disponible en la unidad de discos 1  $\langle$  drive 1).

El programa para graficar se llama "GRAFICADOR" y està planteado para que se grafiquen simultáneamente la cantidad de variables que uno elija. Las graficas se elaboran en la impresora mediante caracteres nominales. Las variables a graficar deben ser seleccionadas por- los nèmeros ordinales que les correspondan en la lista dada en el párrafo 3-5.1 . Esta selección se hace a través de números proporcionados como datos; asi por ejemplo si los datos son 1,2,3,4,5,6 entonces las variables graficadas  $\circledcirc$ serán de la primera a la sexta. Los ordinales no deben sernecesariamente consecutivos. En la instrucción No. 20 se proporcionan datos para los límites inferiores y superiores de las variables a

graficar- Los rangos recomendados son los siguientes:

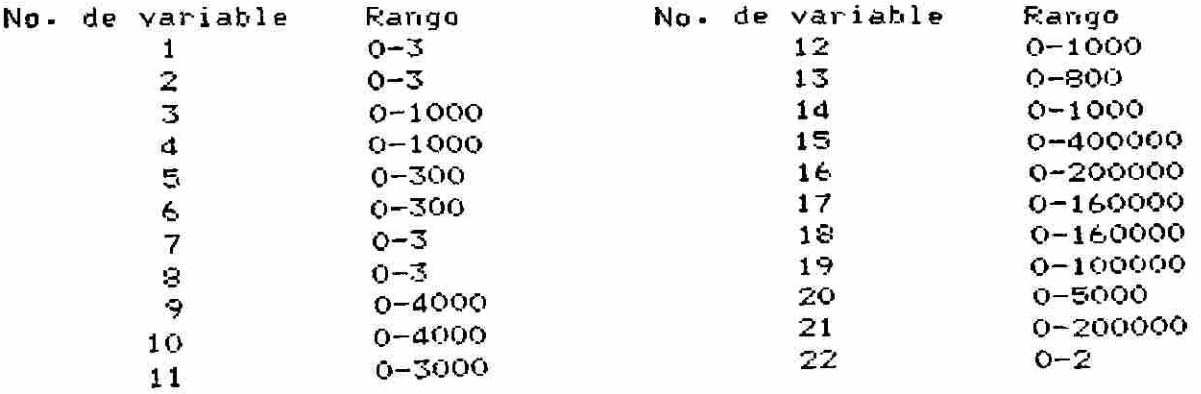

dÒ

4.- Diagramas y Datos-para el Desarrollo del Simulador.- En<br>esta - sección - se pretende dar la información - básica esta sección se pretende dar la información pesico correspondiente a la caldera paquete, su instrumentación y el

simulador.<br>El desarrollo del simulador partió de datos de El desarrollo del simulador partió de datos de una caldera paquete con características definidas dadas en el párrafo 4. 2 Las v&lvulas y los controladores se definen en el parrafo 4.3 A partir de estos datos y segun el diagrama de flujo dado el p ferrafo 4.4 se desarro 116 el simulador en forma de programa-

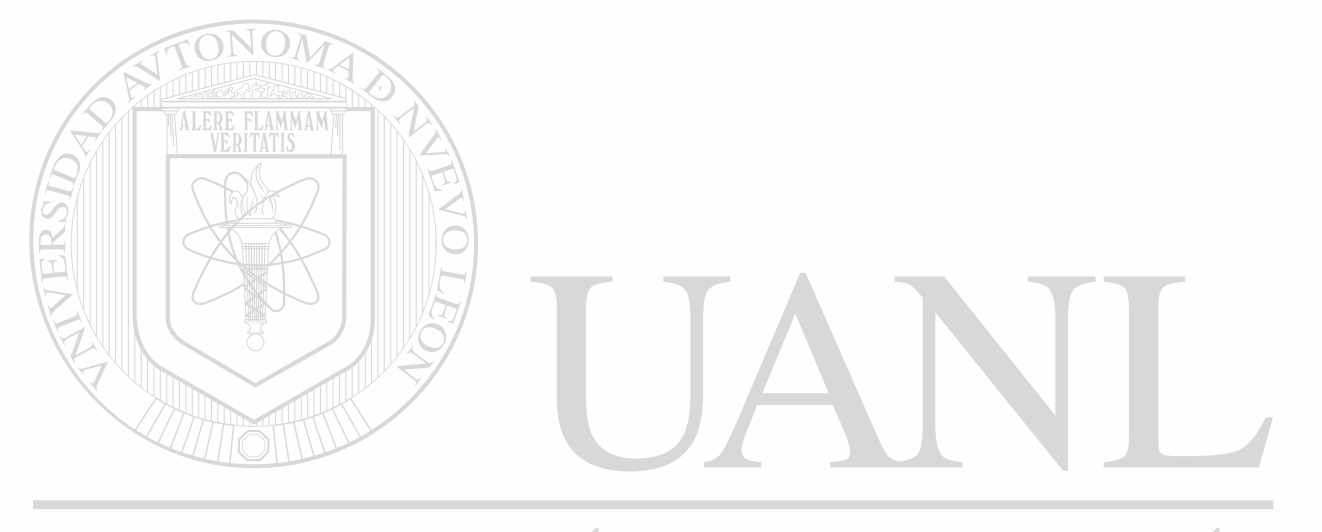

UNIVERSIDAD AUTÓNOMA DE NUEVO LEÓN (R) DIRECCIÓN GENERAL DE BIBLIOTECAS

4•1 Diagrama de Tuberías e Instrumentación.— El diagrama<br>de tuberías e instrumentación es fundamental para la tuberías e instrumentación es fundamental comprensión del proceso y de los equipos e instrumentos de una planta.

Normalmente un diagrama de tuberías e instrumentación es el que en una representación gráfica constituye un tablero mimico que permite a los operadores comprender y recordar las características de la planta que operan- En nuestro caso la figura 1 descrita en la página 4 corresponde al diagrama de bloques de la caldera paquete•

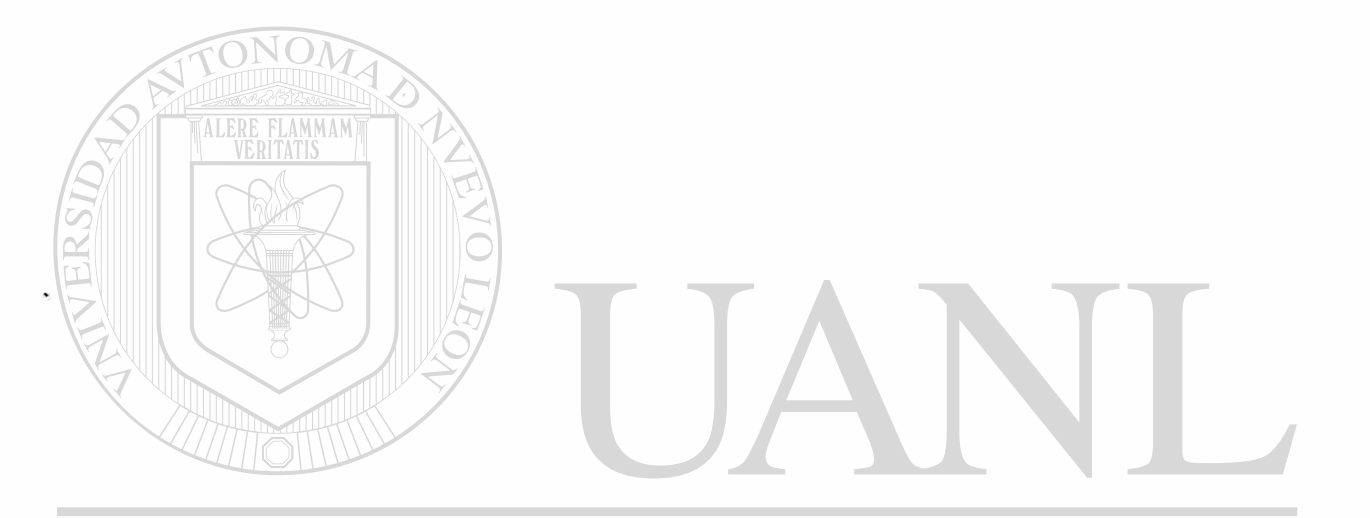

# UNIVERSIDAD AUTÓNOMA DE NUEVO LEÓN  $\bigcirc$ DIRECCIÓN GENERAL DE BIBLIOTECAS

NERSIDA

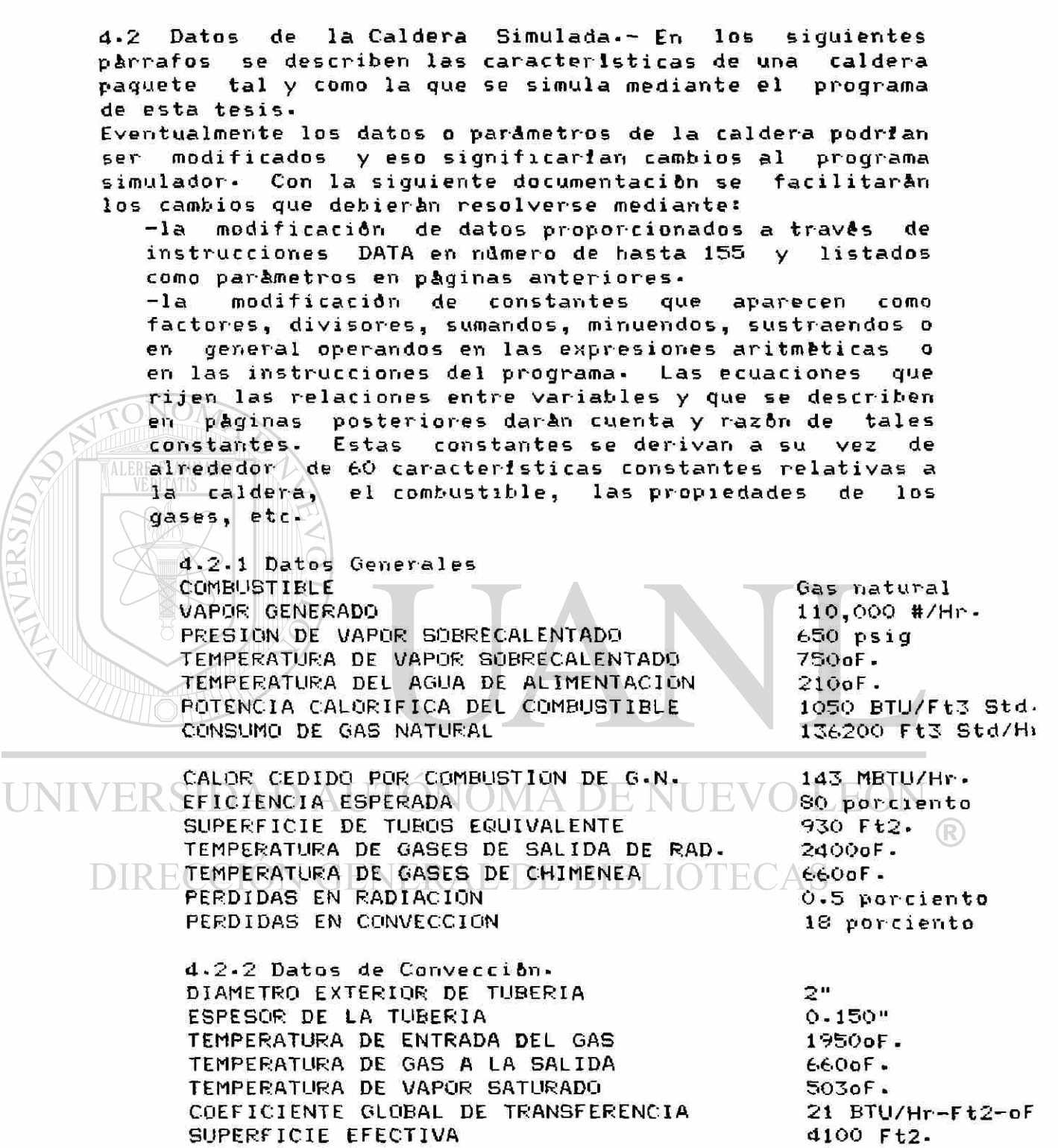

4.2-3 Datos del Sobrecalentador. DIAMETRO EXTERIOR DE LA TUBERIA TEMPERATURA DE ENTRADA DEL GAS 1 3/4" 2400oF 503oF. 750oF. 1950oF TEMPERATURA DE VAPOR SATURADO ENTRANDO TEMPERATURA DEL VAPOR A LA SALIDA TEMPERATURA DEL GAS A LA SALIDA

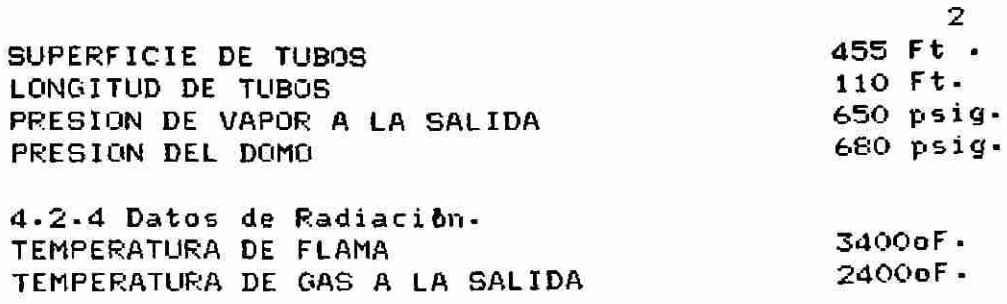

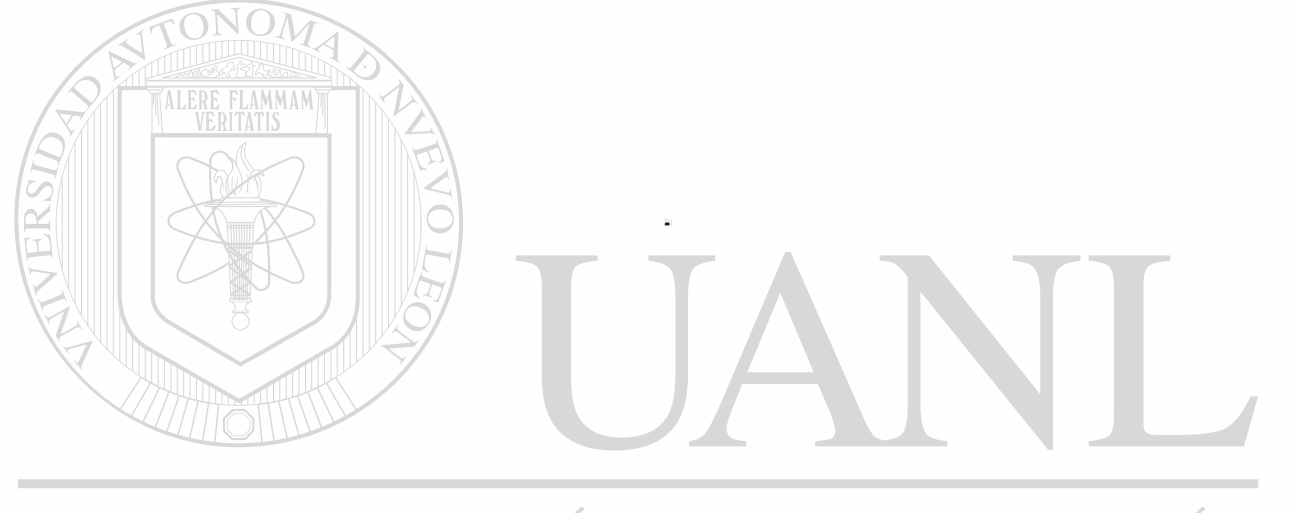

# UNIVERSIDAD AUTÓNOMA DE NUEVO LEÓN  $\bigcirc$ DIRECCIÓN GENERAL DE BIBLIOTECAS

44

4.3 Caracteristicas de los Instrumentos. 4\*3.1 Válvulas de Control\*- Las válvulas de control se definen cuantitativamente segftn la característica y el coeficiente de flujo. Para la caldera cuyos datos se han proporcionado, se tienen válvulas con las siguientes características!

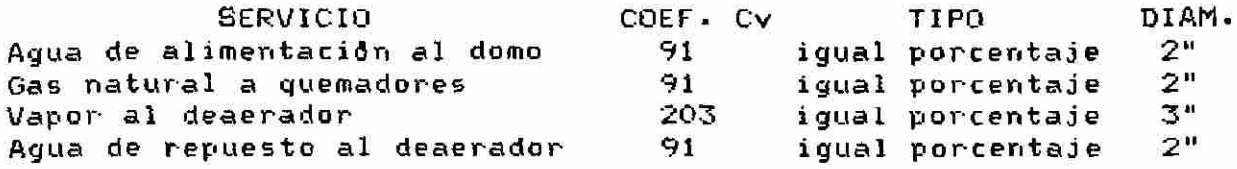

4\*3\*2 Coritroladores\*- Los controladores simulados son del tipo PID, es decir generan una señal de control <S•C•> que es resultado de tres modos de controls -El modo proporcional que se genera en forma proporcional al error actual. La constante de proporcionalidad es adimensional y se manipula desde la pantalla con el nombre Kp.

-El modo integral que se genera en forma proporcional a la suma de errores o área bajo la curva de error- La constante se da en repeticiones por segundo y se abr evia como Ki en la pantal la cuando lo solicita el operador.

-El modo derivativo que se genera en forma proporcional a la tendencia o derivada del error actual o último error registrado. La constante se da en segundos por repetición y se abrevia como Kd para manipularla desde la pantalla.

INIVER D AU LUNUMA DE NU

La ecuación para un controlador de este tipo es:

# $(1)$   $R$   $\overline{\text{Seafal}}$  de control=Kp $\cdot$ E +  $R$ i  $\overline{\text{E}}$ dt + Kd $\cdot$ dE/dt  $\triangle$   $\leq$

donde: Kp=constante de modo proporcional adimensional.

> Ki=constante de modo integral en repeticiones por segundo•

 $\left( \mathbb{R}\right)$ 

Kd=constante de modo derivativo en segundos por repetición.

 $E = error = setpoint - self$  set al de entrada (en fracción de unidad).

 $t = t$ iempo en segundos.

A fin de calcular el error como fracción de unidad, es necesario que el setpoint y la se?ial de entrada se proporcionen como fracciones del rango de medicion.

Los rangos de medicibn para las sefiales de los controladores son:

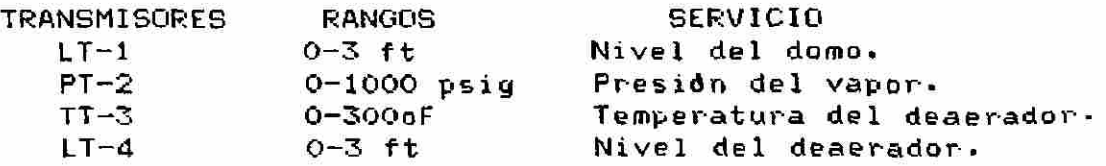

Para el caso de la simulación de los controladores, la ecuación de diferencias equivalente a la ecuación <I> es la siguientes

(II) señal de control=Kp(Eu-Ep)+Ki(T(Eu+Ep)/2)+Kd(Eu-2Ep+Ea)/T

En la ecuación (II) se mantiene la nomenclatura dada previamente, y además!

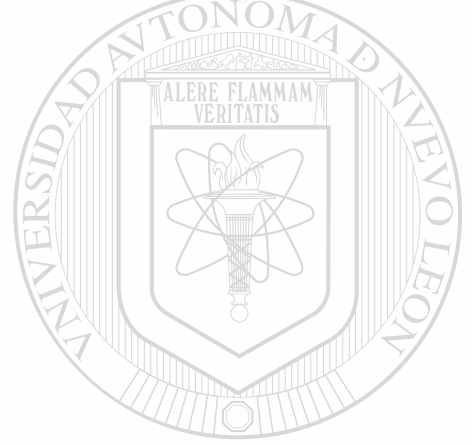

T=tiempo de ciclo del simulador en segundos•

u=subindice para denotar último error«

p=sublndice para denotar penúltimo error.

a=subIndice para denotar antepenúltimo error -

UNIVERSIDAD AUTÓNOMA DE NUEVO LEÓI R DIRECCIÓN GENERAL DE BIBLIOTECAS

á -4 Diagrama de Flujo del Programa Simulador» - Uri diagrama de bloques o diagrama de flujo como parte de la documentación de este programa se incluye a continuación-Para nuestro caso se deben simular el quemador, la transmisión de calor en radiación y convección, el balance de masa y energia del domo. También los controles deben s imularse•

Dado que la instrumentación electrónica está desplazando a la tradicional neumática y puesto que la presentación en<br>pantallas de tubos de ravos catódicos de los 'status' de pantallas de tubos de rayos catódicos de los 'status' controladores e indicadores está a la orden del dfa, entonces, resulta conveniente (porque además es adaptable a la miero computadora), realizar dentro de la simulación de la caldera la presentación gráfica y numèrica de contro ladores e indicadores a través de tal tipo de pantallas.

Con esto en mente, el programa simulador debe (y puede), a fin de asemejarse en sus representaciones numericas a/ $\lambda$ las de los equipos de control existentes, aceptar interrupciones de parte del operador para afectar parámetros de planta y controles. Todo ésto, en forma sintética se presenta en el cuadro que como "Diagrama de  $F1$ ujo $^{\prime\prime}$  se proporciona en la página siguiente.

UNIVERSIDAD AUTÓNOMA DE NUEVO LEÓN R DIRECCIÓN GENERAL DE BIBLIOTECAS

47

4 .4 Diagrama de Flujo del Programa Simulador.

TTERSIDA

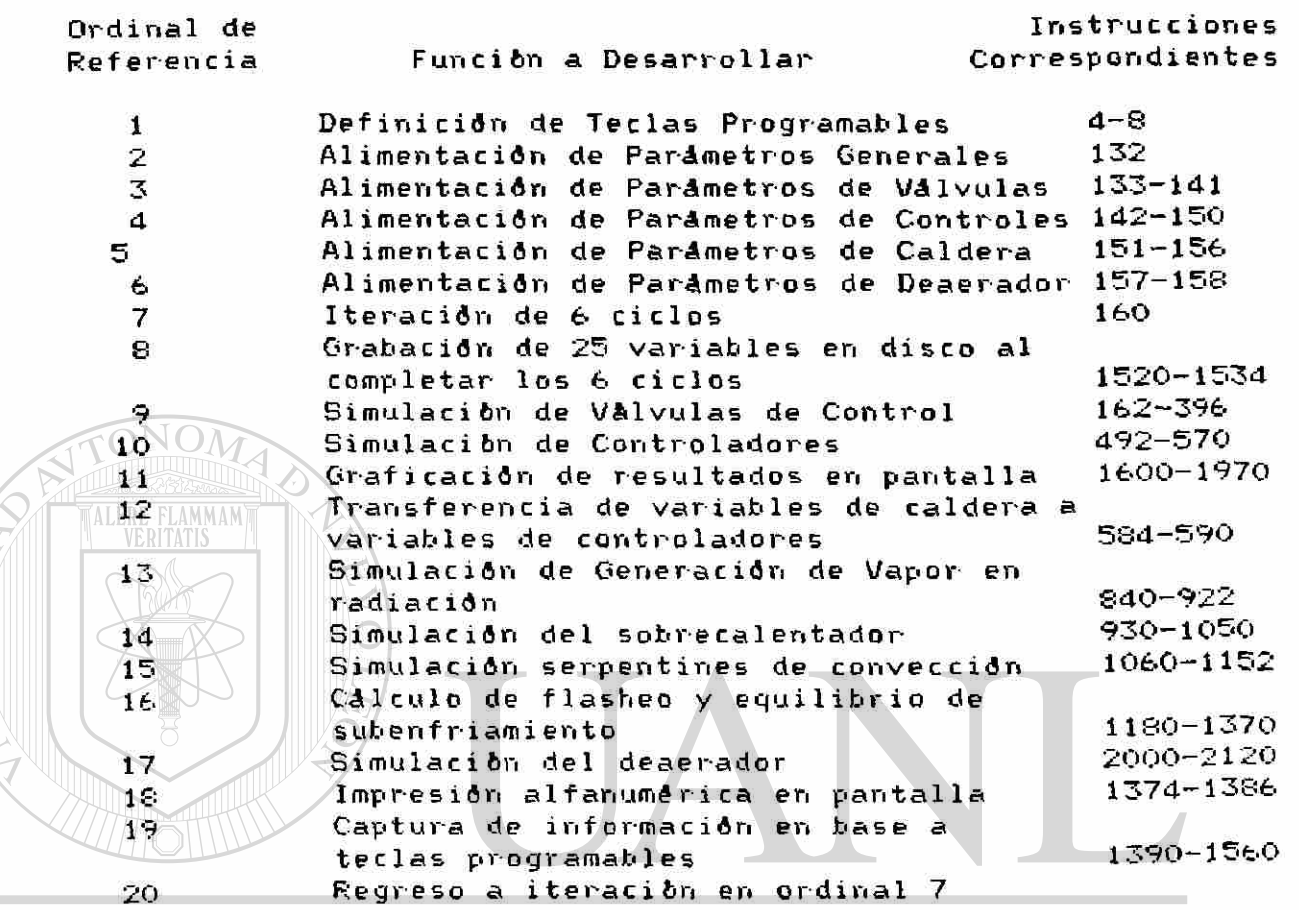

UNIVERSIDAD AUTÓNOMA DE NUEVO LEÓN  $\bigcirc$ DIRECCIÓN GENERAL DE BIBLIOTECAS

5 -— Balances, Ecuaciones de Diferencias y Constantes-En esta sección se describen las ecuaciones y las suposiciones que se plantearon a fin-de-calcular los efectos de las<br>variables entre s1 v del tiempo sobre todas las demås variables entre si y del tiempo sobre variables.

Existen dentro del programa 'factores' correspondientes a algunas consideraciones respecto a las características de planta. Estos factores no están siendo alimentados como datos,<br>sino , que se suponen derivados de las , caracteristicas sino que se suponen derivados de las características<br>relativamente invariables como areas de tubos, calores relativamente invariables como åreas específicos de los materiales, propiedades del vapor, etc• Esta sección pretende facilitar los posibles cambios que eventualmente podrían hacerse a la planta y que repercutirían en los factores que aparecen en las instrucciones señaladas-También a través de esta sección será posible la comprensión del desarrollo analítico para los cálculos programados en

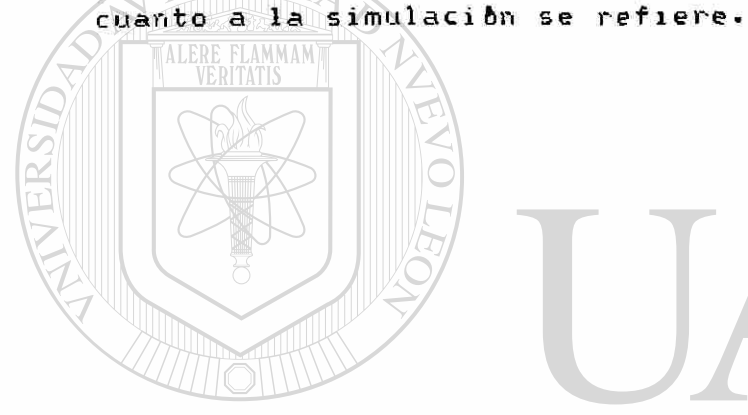

UNIVERSIDAD AUTÓNOMA DE NUEVO LEÓN  $\bigcirc$ **DIRECCIÓN GENERAL DE BIBLIOTECAS** 

5\*1 Densidad del Cas Natural y el Aire-— La densidad del gas natural en condiciones estándar es de 0-04 4 #/ft3- La instrucción 870 refleja este valor a través de sus factores•

5 - 2 Vapor Generado en Radiación-- Para la generac idri de vapor en radiación se parte de considerar que se cumple la siguiente fórmula, referida como ecuación de Orrok-Hudson en la página 803 de PROCESOS DE TRANSFERENCIA DE CALOR de Donald Q. Kern decimocuarta edición CECSA :

(1) 
$$
Q/Qf = 1/(1+G) \sqrt[4]{Cr/27}
$$

Donde: G'=relación aire/combustible Cr=flujo de gas en #/Hr-ft2 Q =calor transmitido en radiación Qf=calor liberado por combustión

En condicones de operación normal el exceso de aire es de  $20$  porciento y la relación Q/Gf=0.55; con esto el valor de  $G' \cap$ en operación normal es de 1.2 y la ecuación (1) se transforma en:<

$$
(2) \t 0.55 = 1/(1+6) \sqrt{Cr/27}
$$

Además en operación normal se generan 110000 #/Hr de vapor.

También para encontrar una relación entre el vaporgenerado en radiación, el consumo de gas combustible y el exceso de aire, conviene reescribir la ecuación (1> considerando las siguientes variables:

Vcn=vapor en condiciones normales. Vx =vapor para un caso a calcular. Fcn=flujo de gas en condiciones normales-DIRECCIÓN GENERLUIS de gas para un caso a calcular. x =Fx/Fcn = fracción de flujo respecto a condiciones normal es•

> Si utilizamos los sublndices en para condiciones normales y x para condición a calcular, entonces la ecuación (1) serla:

> -Para condiciones normales (3)  $Q / Q = 1/(1+G) \sqrt[4]{k(Fcn/27)}$ en Fcn -Para una condición a cal cular (4)  $Q/Q = 1/(1+G^*\sqrt{K(Fx/27)})$ x Fx Tanto en (3) como en (4) se ha sustituido Cr por k(Fx ) donde k es una constante de proporcionalidad-

Dividiendo (4> entre (3) obtenemos:

(5)  $(Q_x/Q_{fx})/(Q_{cn}/Q_{Fcn}) = (1+6\sqrt[3]{k(Fcn/27)})/(1+6\sqrt[3]{k(Fx/27)})=R$ 

Si consideramos que el flujo de gas es proporcional al calor liberado por el, esto es:

 $Q_{\text{Fcn}}/Q_{\text{Fx}} = \text{Fcn/Fx} = x$ 

entonces la ecuacibn (5) se puede simplificar incluyendo la variable x de fracción de flujo y quedaria:

(6)  $Q_X/(x(Q_{cn})) = R$ 

Pero además como Q<sub>x</sub>/Q<sub>cn</sub> = vapor<sub>x</sub> / vapor<sub>cn</sub> , entonces:

 $\sqrt{(7)}$  Vx/(x(Vcn)) = R = 1/ (0.55(1+6'  $\sqrt[2]{k(Fx/27)}$ ))

También de la ecuación (2) y a sabiendas de que en condiciones  $\wedge$ normales el valor de G es de  $G=1.2$ , es posible despejar el término Cr/27 6 k(Fcn/27) :

 $0 - 55(1 + 1.2 \sqrt[3]{k(Fcn/27)}) = 1$  $0.66$  V k (F cn/27)  $\left($  ) =0.45  $(8)$   $\sqrt{k(Fcn/27)} = 45/66 = 1/1.4666$ 

Asimismo, puesto que Fx = x(Fcn), entonces!

(9)  $k(Fx/27) = (x)k(Fan/27) = x k(Fcn/27) = x /1-4666$ 

Aplicando (8) y (9) en (7), se obtiene:

 $\frac{10}{10}$  Wx/(x(Vcn)) = (1+(1.2/1.4666))/(1+((1+e.a.) x /1.4666)<br>RSIDAD AUTONOMA DE NUEVO LEÓN ó bien: <sup>(R)</sup>

 $\bigcap$  (10a)  $\bigcap$  Vx/(x(Vcn)) = 1/(0.55(1+((1+e.a.)  $\bigcap$  x /1.4666))

donde: e.a«=exceso de aire como fracción de unidad

Simplificando <10) se obtienes

 $(11)$   $Vx = (x(1.4666Vcn))/(0.55(1.466+(1+e.a.) x))$ 

La ecuación (11) está aplicada en las instrucciones 900 y 910

5 -3 Temperatura de Flama y Gases de Combustión«- La temperatura de flama se alimenta como dato AB<724) y es en este caso de 3700oF• Para los gases calientes de radiación se supuso cp=0.7 en BTU/# oF, valor que se emplea en las instrucciones 920 y 922-

5\*4 Datos del Vapor Sobre cal eritado. - Se emplea un valor

promedio del calor especifico del vapor sobrecalentado, este valor se toma como de 0.7 BTU/# oF • En cuanto a la masa del vapor sobrecalentado en tubos, se estimó en un valor de 21•&#, de esto resulta que:

(masa de vapor) Cp/2 = 7•56

Este factor de 7-56 aparece en la instrucción 930, en tanto que el factor de 0.7 en esta misma corresponde al calor especifico del vapor-

5.5 Gases de Combustion.— Para los gases de combustion se<br>tomo un calor especifico promedio de 0.44 BTU/# oF. El tomb un calor especifico promedio de 0.44 BTU/# oF. volumen de gases de combustión en el sobrecalentador se estimó como de 200 pies cúbicos- La densidad a 520 oR se toma como de O-075 #/ft3, de donde en términos de temperatura es posible calcular el valor mc<sub>b</sub> como:

200(0-075)0.44(520)/(2(Tgas+460)5) donde el 2 del denominador- es un factor para promediar, en tanto que el 5 es un factor der ivado de la relación del volumen total al volumen de gases de combustión.

Este factor de 350/(460+Tg) es el que aparece en las instrucciones 932 y 934.

5 -6 Tubos del Sobrecalentador»- La masa de los tubos del sobrecalentador y su calor especifico son respectivamente considerados como de 432# y 0\*46 BTU/# oF\* El producto de ambos valores es de alrededor de 200. Este valor dividido entre 4, para promediar, se transforma en un factor de 50 que aparece en la instrucción 940\* El factor 0.44 de esta misma instrucción corresponde al calor especifico de los gases de combustión.

5.7 Coeficiente de Transferencia Térmica del Sobrecalentador.- Se estima a partir de la relación:  $\left( \mathbb{R}\right)$ 

### DIRFCC4+0 · 6x24mNERAL DE BIBLIOTECAS donde s

U »Coeficiente a calcular en BTU/Hr ft2 oFx —Relación de combustible actual/combustib 1e en Cond- normal. U<sub>n</sub>=Coeficiente de transferencia nominal=23 · S BTU/Hr ft2 oF.

Esta relación se establece en la instrucción 950.

5.8 Para la convergencia que se establece a fin de resolver un balance de energía en el sobrecalentador se emplearon las siguientes fórmulas:

(A) UAATmlog=UA((Tgc-Tsat)—(T1—Tsh))/ln((Tgc-Tsat)/(TI—Tsh)) la ecuación (A) corresponde al cálculo de calor cedido al vapor•

(B) calor cedido al vapor=Fsh( $c_{\text{pv}}$ )(Tsh-Tsat)t+......  $15.12$ (((Tsh+Tsat)-(Tsh+Tsat) $_{\text{ant}}$ )/2)

ademáss

 $\left( C\right)$ m<sub>c Cpc</sub> (Tgc-T1)t=Fvsh(c<sub>p</sub>)(Tsh-Tsat)t+..*.* "c-pc<br>15-12(((Tsh+Tsat)-(Tsh+Tsat)<sub>ant</sub>)/2)+....  $m_{\text{tuk}}$  c pt ( $\Delta t$  prom tubes) +  $\cdots$  .  $200(8.80)$  ac  $> 0.44$  ( $\Delta$ T g comb)

 $(D)$  $\frac{1}{3}$  comb<sup>-11</sup>  $\frac{1}{9}$  c+T1  $\frac{1}{2}$  ( $\frac{1}{3}$  c+T1  $\frac{2}{3}$  and  $\frac{1}{2}$ 

El calor cedido al vapor que aparece en las expresiones <B) y (C) se encuentra a partir de <B) en la instrucción 9 30 con un valor supuesto para la temperatura del vapor sobrecalentado. De la ecuación <C) se despeja la temperatura de salida de los gases de combustión Tgc en las instrucciones 932 a 940. La ecuación (A) se calcula en la instrucción 960. El valor calculado de la ecuación (A) se compara con el calculado de la ecuación (B), si ambos valores difieren por menos de un 2 porciento entonces se cons i dera resuelta la convergencia. Si la diferencia es mayor  $\mathbb{S}$  al  $\mathbb{Z}$  porciento entonces se itera en base al mismo procedimiento pero a partir de un valor modificado de temperatura supuesta para el vapor sobrecalentado.

Otras consideraciones hechas son!

Los tubos son aletados con 3 aletas por pulgada, las aletas son de 7/8" de altura y 0.024" de espesor y contribuyen con un peso de 1.17072 #/ft de tubo. La longi tud de tubo es de 120 ft, el tubo es de 1 3/4" de diámetro exterior y O-135" de espesor. La superficie total de tubo y aletas es de alrededor de 400 ft2.

En las fórmulas (A), <B.), <C'> se emplean las siguientes abreviaturas! U=coeficiente de transferencia de calor $_{\mathbb{R}}$ en BTU/Hr ft2 oF. A=área de tubos y aletas en ft2. **DIRECCIO** ^ T m 1og=AT media logarítmica en oF • Fvsh=flujo de vapor sobrecalentado en #/Hrc<sub>bv</sub>=calor especifico promedio del vapor <sup>P</sup> sobrecalentado =0-7 BTU/#oF. Tsh=temperatura del vapor sobrecalentado en grados Farenheit-Tsat^temperatura del vapor saturado en grados Farenheit. t=tiempo de ciclo del simulador en s e g un dos\* 15.12=factor según lo descrito en el párrafo 5-4 Tgc=temperatur-a de gases de combustión a la salida en grados Farenheit-Tl=temperatura de gases de combustión a la entrada en grados Farenheit. m<sup>c</sup> =masa de gases de combustión en #/Hr c<sub>bc</sub>=calor especifico de gases de combustión

o en BTU/# F. m<sub>tub</sub>=masa de tubos en #=432# cut = calor especifico de tubos=0.46 BTU/#oF ATgcomb=decremento de temperatura promedio de gases de combustion en el area  $det$ sobrecalentador en grados farenheit. ant=subindice para señalar valores  $de<sub>1</sub>$ ciclo anterior. 5.9 Coeficiente de Transferencia Termica en Conveccion.serpentines de convección se Para los estima นท coeficiente U en base a un ajuste lineal en relación a la proporción de combustible quemado segûn la siguiente ecuación:  $U = (0.33 + 0.67x)U$ cn U=Coeficiente de transferencia a calcular en BTU/Hr ft2 oF. x=relación de combustible en condición combustible calcular entre  $\overline{a}$ PÙ. condición nominal. Ucn=Coeficiente de transferencia en condicion nominal=22.5BTU/Hr ft2 of. 5.10 Para el calculo convergente del balance de energia en de convección se  $\triangledown$ paquete $\triangledown$ de tubos emplean las еľ siguientes ecuaciones: U(A)(Tgcomb-Tchim)t  $(E)$ calor cedido =-ln((Tgcomb-Tvsat)/(Tchim-Tvsat)) JOMA DE mgcpg (Tgcomb-Tchim)t=(calor cedido)+.....  $(F)$  $\left( \mathsf{R}\right)$  $m_{\text{tub}}^{\text{sub}}$   $\epsilon_{\text{pt}}$  ( $\Delta$ Tpromtub) + $m_{\text{gs}}$   $\epsilon_{\text{pg}}$  ( $\Delta$ Tgc) Tgc+Tchim+2Tvsat) (Tgc+Tchim+2Tvsat) donde: Tpromtub=-----------4 (Tgc+Tchim)-(Tgc+Tchim) Tat=------------2 m<sub>os</sub>=masa de gases en la zona de convección en #. este caso el valor desconocido es la temperatura de En

> chimenea. Esta temperatura puede suponerse a fin de resolver iteraciones convergentes hasta encontrar un valor que resuelva simultaneamente las ecuaciones (E) y (F). Esto puede conseguirse asi:

-de la ecuación (E) se calcula el calor cedido al

fluido a partir de una temperatura de chimenea supuesta.

-de la ecuación <F) se despeja y se calcula el calor

cedido al fluido utilizando los valores de las variables conocidas y el valor supuesto de la temperatura de chimenea. -Se comparan los valores calculados en los pasos

anteriores, si la diferencia entre ambos es menor a un 2 porciento se toma como válida la convergencia- Si la diferencia es mayor o igual a un 2 porciento se repiten los cálculos pero con un nuevo valor supuesto para la temperatura de chimenea-

Los pasos anteriores se resuelven a través de las instrucciones dadas desde 1060 hasta 1152.

En las ecuaciones < E ) y < F ) se utilizan las siguientes abreviaturas•

 $\mathcal U$   $\|\hspace{-.05cm}\|$   $\mathcal L\setminus$  Coeficiente de transferencia en

BTU/Hr ft2oF•

anterior•

A

Tg comb

T c h i m

Tvsa t

t<br><sup>m</sup>gs

c pg

 $m_{\text{tub}}$  $\frac{c}{\sqrt{2}}$ an t

Area de los tubos de convección en ft2. Temperatura de gases de combustión a la Temperatura de gases de combustión a la en entrada de convección en oFsalida de chimenea en oF-Temperatura del vapor saturado convección en oFtiempo de ciclo del simulador en seg. flujo de gases de combustión en #/Hrcalor especifico de gases de combustión en BTU/# of  $A$   $D$   $E$   $N$   $U$   $E$   $V$ masa de tubos de convección en #. calor especifico de los tubos de convección en BTU/# of  $\Box$ subindice para señalar valores de ciclo

Otros factores que aparecen en las instrucciones

correspondientes a cálculos de convección son: -La instrucción 1060 se calcula con: c<sub>pq</sub>≈0.36, m<sub>e</sub>=3870

 $c_{\rm pt}$  =0.46. Al resolver (m<sub>t</sub>  $c_{\rm pt}$  )/4 se obtiene el factor 4 50 que aparece en esta misma instrucción- -Para la instrucción 1062 se estima el volumen de gases

contenidos en la zona de convección como una masa calculable en términos de su temperatura promedio y su volumen. En este caso el volumen se estima como 730 ft3 con una densidad de 0.075 #/ft3 a condiciones estandar <520oR:> y con un cp=0-36 BTU/# oF, por lo que el factor correspondiente al cálculo mencionado es:

55

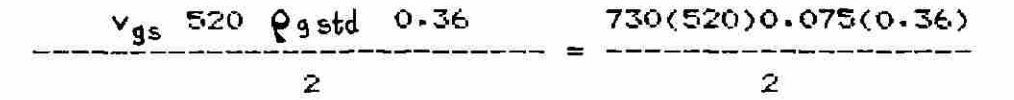

-Para convecci bn se suponen 4129 pies cuadrados de superficie total de tubos y aletas, lo que implica una longitud de 430 pies de tubo de *2"* de diámetro con aletas de 1 1/4" de altura y 0-031" de espesor, espaciadas en número de 6 aletas por pulgada- £1 peso correspondiente al tubo es de 3.6 #/ft y las aletas contribuyen con 5.4 #/ft para un total de 9 #/ft que en 430 ft dan una masa de 3S70

El espesor de los tubos es de 0-150"- En base a esto se cal cula que los tubos pueden almacenar 335 # de agua que aparecen como factor en la instrucción 1170 a fin de compensar la inercia correspondiente- Aqui se mantiene el factor como 335 bajo el supuesto de que el valor del calor especifico es de 1 BTlJ/# oF para el agua en tubos-

 $5-11$  Para el balance de energía en el domo, se tomo en consideracion el siguiente esquema:

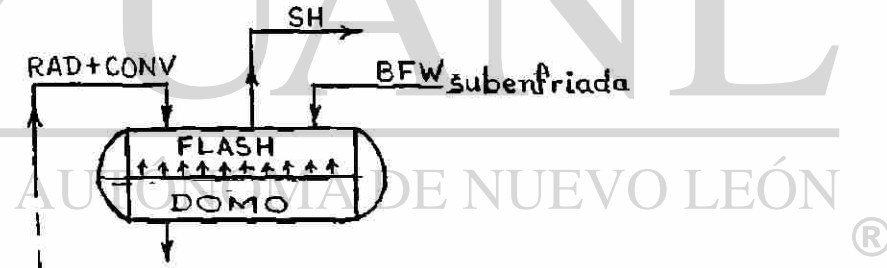

#### $i \rightarrow +1$ DIRECO

El balance que se establece implica que el subenfriamiento de agua de alimentación (BFW> y el vapor que se demanda (SH> sean compensados por la generación de vapor que ocurres

> —en radiación (RAD). -en convección (CGNV). -en el espejo del nivel líquido <FLASH)-

Lo anterior supone la siguiente relación:

(1) RAD+CGNV+FLASH = SH+<BFW>equi1 subenf

Además se tienen las siguientes relaciones :

(2) 
$$
m_{lo} = m_{tub} + r^2 L(cos^{-1} \frac{r-b}{r} - \frac{(r-b)^2}{r} - \frac{2r-b-b^2}{r})
$$

- T=SOO FLASH/m  $(3)$
- $(4)$   $h_{\text{fo}} = h_{\text{Tsat}}$
- (5)  $h_{f1} = h (T_{sat} \Delta T)$
- $(6)$  $"$ fg<sup>l="fg(Tsat- $\Delta$ T)</sup>
- $(7)$  $QQ = m_{f_0}$  ( $h_{f_0} - h_{f_1}$ )/ $h_{f_0}$
- (8) (BFW)equil subenf=0.9m<sub>bfw</sub>(Tsat-212)/h

En estas ecuaciones la nomenclatura empleada es:

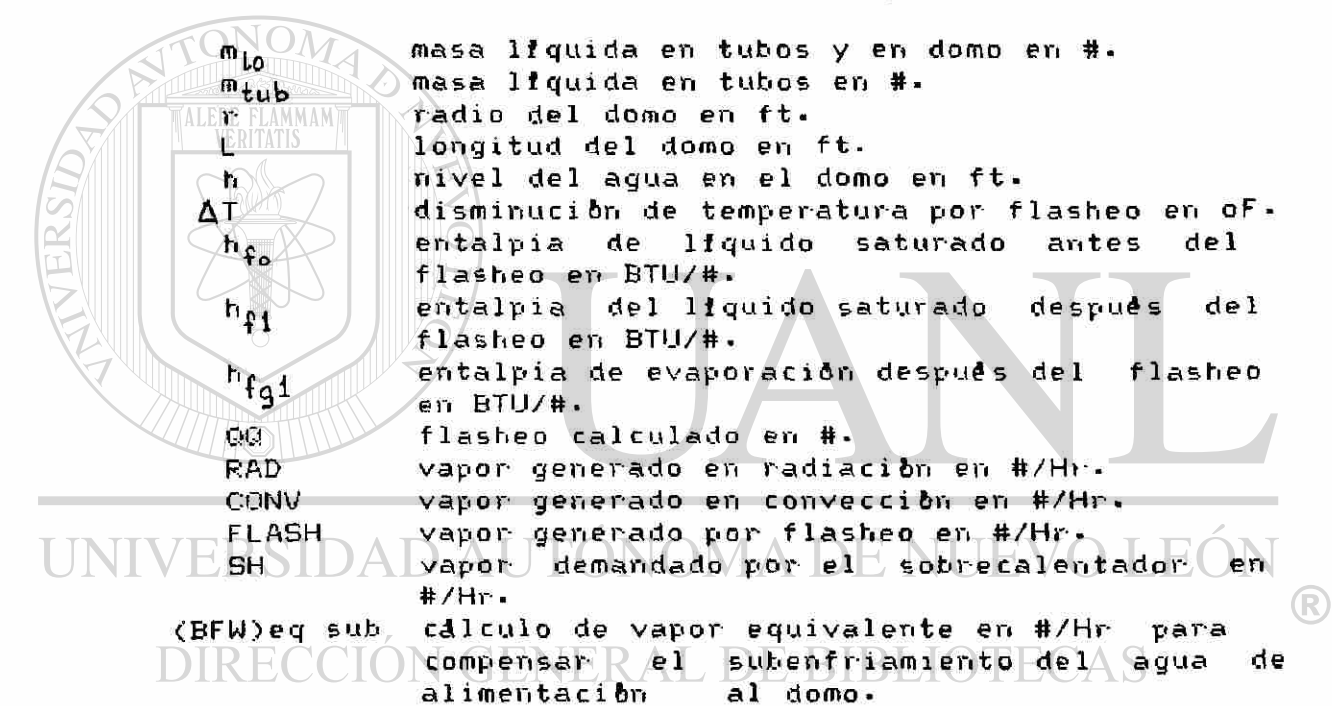

La secuencia de cálculos para la convergencia del balance de masa y energía es:

-Se calcula el valor de flasheo requerido para el balance dado en la ecuación (1).

-Para estimar un AT inicial como disminución de temperatura por flasheo, se multiplica 800 (valor aproximado de h $\mathfrak{c}_a$ ) por el valor supuesto de flasheo y se divide entre la masa liquida que debe enfriarse para generar tal flasheo-

 $-$ Se calcula en base al $\Delta$ T estimado el valor exacto correspondiente al flasheo de tal  $\Delta T$ . Si este valor difiere del valor calculado según el primer paso mediante la ecuación (1> entonces, si la diferencia es menor de 5 # se considera como válida la convergencia.

Si este valor difiere por 5# 6 más entonces se repite el cálculo pero con un nuevo  $\Delta T$  reestimado segán una estrategia de convergencias en base a aproximaciones suces ivas•

Esta secuela para cálculos convergentes se da entre las instrucciones 1190 y 1360•

Para estos cálculos se tienen los siguientes factores en las instrucciones dadas entre la 1190 y la 1360¡

-un valor de 0.9 para el calor específico del agua de alimentación en la instrucción 1190.

 $-E1$  valor de SOO como aproximación de h $_{\rm fa}$  a fin hacer un primer estimado de  $\Delta\texttt{T}$  en la instrucción 1230. -Los factores de las curvas de ajuste para los calculos de entalpia y temperatura de saturación:

para T<390 =-55-6472+1 -134476T-0-00014223T  $h_{\mathbf{f}q} = 1061.84 - 0.2593T - 0.000823T$ 

para T>390 h\$ =21.44+0.63656T+0.000493T  $h_{\text{4a}} = 935.22+0.4065T-0.0016975T$ 

-El divisor 56 en la instrucci ón 1360 para calcular volumen corresponde a la densidad del agua para condiciones de saturación aproximadamente.

5-1 2 Nivel del Domo-- El incremento o disminución del nivel del domo se calcula en términos del volumen que debe aceptarse o liberarse del domo- Este volumen se divide entre el área del éspejo liquido para obtener el $_{\mathbb{D}}$ diferencial de nivel correspondiente. El área del espejo liquido se puede calcular como 2L *j\J* 2hr-h<sup>i</sup>\ donde:

- L longitud del domo en ft
- r radio del domo en ft

**ALERE FLAMMAM** 

h nivel lí quido en el domo en ft

Las instrucciones 1360 y 1370 corresponden a este cálculo.

5-1 3 Para el deaerador el balance correspondiente se da a través de las siguientes ecuaciones:

(G)  $m_S$  (hs-hsat)t =  $m_A c_p$ (T1-TO)+ $m_c c_p$ (T1-Tsat)t+..... m<sup>r</sup> <Tl-Trep>Cpt

r-h (r-h)\2rh-h<sup>2</sup>\ <H) m <sup>a</sup> = r® L < eos"<sup>1</sup> ) r  $r^2$ 

Aqui la nomenclatura empleada es: m<sub>e</sub> flujo de vapor de baja presión regulado segón la apertura de la válvula de control de temperatura, m esta dada en #/Hr. h s entalpia del vapor de baja presión en BTU/# h<sub>sat</sub> entalpia de saturación en BTU/#

-el valor h está determinado por la presión y ésta tiene un valor fijo dado por el aerocondensador.

-el valor h será el correspondiente a la temperatura TO a que se encuentra el deaerador•

tiempo de ciclo del simulador en segundos.  $\mathfrak{m}_{\mathbf{n}}$   $\circ$  masa de agua residente en el deaerador en #• Cp calor especifico del condensado en BTU/# oF. TI temperatura a calcular del deaerador en oF. TO temperatura anterior del dearador en oFmc flujo de condensado saturado al deaerador en #/Hr. Tsat temperatura de saturación del condensado en oF·  $m_r$  / flujo de agua de repuesto en #/Hr. Trep temperatura de agua de repuesto en oF. densidad del condensado en #/ft3« L longitud del deaerador en ft. r radio del deaerador en ft. nivel del liquido en el deaerador en ft. ħ h nivel del líquido en el deal de líquido en el deal de líquido en fundación de líquido en el deal de líquido De la formula (G) se despeja el valor de T1.

5.14 Nivel del Deaerador.- Para el cálculo del incremento de nivel en el deaerador, se deberá calcular primeramente  $\textcircled{r}$ el volumen aceptado o desalojado del dearador como diferencia de los flujos a la entrada y a la salida, lo cual se resuelve asi:

de la fórmula (G) se despeja el valor de TI--- que el valor de TI--- que el valor de TI--- que el valor de TI-<br>De Ti----

(J) > volumen=(m<sub>r</sub>+m<sub>c</sub> -m<sub>bfw</sub> +m<sub>s</sub>)t/densidad de líquido

con volumen en ft3 m er. #/Hr t en horas densidad en #/ft 3 Luego el desplazamiento del nivel puede evaluarse utilizando la ecuación  $(K)$ :

 $(K)$  Anivel= volumen/årea de espejo liquido

donde el årea del espejo liquido=2L $\sqrt{2hr-h^2}$  con:

![](_page_65_Picture_172.jpeg)

En el programa estos cálculos se resuelven entre la instrucción 2000 y la 2120; en ellas aparecen varios factores que se explican a continuación:

-en la instrucci bn 2000 se calcula una fracción de unidad para suponer fugas al azar entre cero y diez porciento, de modo que el condensado se calcule entre 90 y 100 porciento del vapor sobrecalentado. La fracción calculada en la instrucción 2000 oscila entre 0 -9 y 1-0 y se aplica como factor sobre el flujo de •vapor sobrecalentado para estimar el flujo de condensado $\triangle$ El factor 0.1 que aparece en la instrucción 2000 corresponde al 10 porciento de fugas.

-en la instrucción 2020 se calcula la entalpia del líquido saturado cono igual a su temperatura en grados Farenheit menos 17

-en la instrucción 2030 el factor 400 corresponde al factor de conversión entre galones por minuto y libras por hora para el agua de repuesto.

- en la instrucci bn 2070 aparece un 56 como factor. Este valor corresponde a la densidad del condensado. La  $\equiv$  multiplicación de 2 por 8 corresponde a 2L con L=8 ft en el cálculo del área de espejo liquido. (R)

/ 5.15 Varias.- En las instrucciones 912 a 916 se estima un ajuste para el balance de energía en radiación- La e st imac i bn hecha presupones -una diferencia de temperaturas entre la pared externa de los tubos de radiación y la temperatura de vapor saturado de 1500 of. Este valor aparece en la instrucción 914 y en la 916• -una relación de 40000 calculada asi: flujo de gases comb.< c > <Tflama-Tsali da radiac ión > =============<del>=====</del> masa de tubos(c<sub>.</sub> b tubos<sup>)</sup> donde las unidades son: unidades de flujo #/Hr  $c_{\bf p}$  BTU/# of temperatura grados Farenheit masa tubos # Este valor de 40000 aparece en la instrucción 916.

6.- Corridas Tipicas. esta sección se presentan las gráficas resultantes de  $En$ un "arranque" y de la operación a "plena carga" durante 3 horas aproximadamente. modo similar es posible considerar como corridas  $De$ las correspondientes a otras situaciones como por tipicas ejemplo: -carga menor a la nominal -carga mayor a la nominal -paro programado

-paro de emergencia

![](_page_66_Picture_3.jpeg)

UNIVERSIDAD AUTÓNOMA DE NUEVO LEÓN (R) DIRECCIÓN GENERAL DE BIBLIOTECAS

![](_page_67_Figure_0.jpeg)

![](_page_68_Figure_0.jpeg)

![](_page_69_Figure_0.jpeg)

![](_page_70_Figure_0.jpeg)

![](_page_71_Figure_0.jpeg)
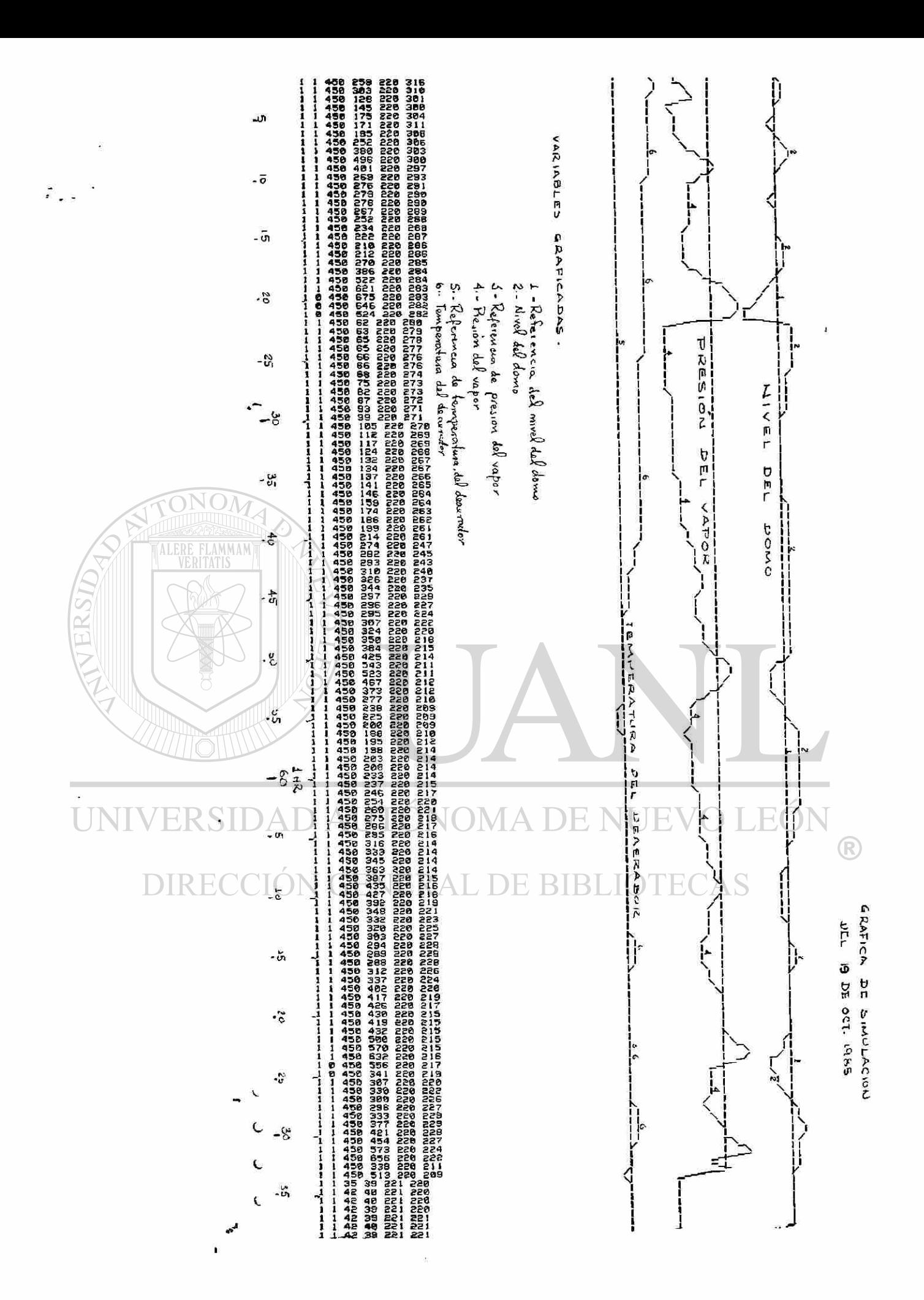

## 7.- Desarrollo Futuro y Conclusión

7-1 Otras Computadoras.- La simulación de calderas o er» general de otro tipo de "plantas" podrá desarro 1larse tambièn en computadoras más o-menos potentes que la Commodore 12SB requerida en el caso del simulador de calderas presentado aquí» Es de esperarse que en equipos como el de la Escuela de Graduados <HP 1000) la simulación que se consiga sea superior en todos los aspectos dado que se cuenta con un equipo también superior.

En equipos de menor- velocidad los tiempos de ciclo resultantes serán mayores mientras el programa corra en Bas i c.

El programa del simulador de calderas tal y como se presenta en esta tesis, está resuelto en Basic y ha sido grabado en Basic sin compilarse. Se contemplan como opciones para mejorar los tiempos de ciclo de cálculo:

-compilar el programa a lenguaje de máquina y ejecutarlo segím el programa objeto resultante-

-reescribir el programa en lenguaje de máquina mediante la generación de las subrutinas requeridas.

Un simulador obtenido mediante el uso de lenguaje de máquina serla entonces uno de los próximos objetivos.

Dado que el lenguaje empleado es Basic, el programa es adaptable a los equipos que tengan opción de correr con Basic. Sin embargo, dado que las gráficas presentadas en la pantalla hacen referencia a memorias especificas para la Commodore 12SB, se requerirá adaptar estas memorias segtm sea el caso de los monitores de otras computadoras en las que se desee correr el programa.

Otras Opciones de Programación.- Se contempla también la posibilidad de dotar al simulador dde opciones para hacerlo mas Atil y versátil, mediante:

ragregado de Umends de Vayuda Eque U expliquen E Gu utilisación• -grabación de datos para diferentes condiciones

iniciales\*

 $\Box$  -escalamiento en el tiempo.  $\Box$   $\Box$   $\Box$ -repeticion de condiciones previas para corregir o modificar las elternativas de operación empleadas. -introducción de fallas en tiempo real.

68

7.2 Otros Procesos.—La planta y los controladores<br><sub>simul</sub>ados en esta tesis son similares a las plantas de simulados en esta tesis son similares a las<br>proceso en los que prevalece el manejo de flui en los que prevalece el manejo de fluidos y sus controladores en lo que respecta al Area de control regulatorio. Por esta razón se considera que el presente simulador mantiene una relación estrecha con gran cantidad de plantas industriales que tengan predominantemente manejo de fluidos.

Debe mencionarse también que aunque esta tesis se limita<br>al control regulatorio de una caldera, podria al control regulatorio de una caldera, podría desarrollarse de modo-mas-cabal-si-se le agregara una simulación de su control secuencial.

En síntesis los procesos que se contemplarían como afines y con probabilidades de ser simulado serian los de plantas de la industria quimica y sus controles tanto en el área<br>de control secuencial como en el área de control de control secuencial como en el área de<br>requiatorio, preferentemente en lo que respecta preferentemente en lo que respecta al manejo de fluidos.

**FLAMMAM** 

UNIVERSIDAD AUTÓNOMA DE NUEVO LEÓN  $\bigcirc$ DIRECCIÓN GENERAL DE BIBLIOTECAS

7-3 Conclusión.- El simulador de calderas planteado aquí sirve para analizar el comportamiento de una planta en estado estable y sometida a perturbaciones que generen transitorios en sus variables-

El simulador podrá utilizarse en los laboratorios para el desarrollo de prácticas; aquí se contempla:

-la familiarización del estudiante del área de Control con el manejo y ajuste de controladores PID.

-el análisis de fenómenos de transmisión de calor por el estudiante de Ingeniería Térmica interesado en generadores de vapor.

-la discusión y análisis de esquemas de control alternos como cascada, antealimentación, etc.

-el desarrollo de cálculos para Identificación de Procesos en Linea por parte de alumnos de la Escuela de Graduados del área de Control-

Asimismo, el simulador de calderas podrá utilizarse con el fin de entrenar a los operadores de calderas en lo que respecta a fami1iari raeión con efectos transitorios de estabilidad, manejo de controladores del tipo PID y fenómenos típicos de operación de una caldera paquete. Para el entrenamiento de operadores podrian establecerse cursos en el Centro de Educación Continua de la Facultad.

El trabajo presentado en esta tesis demuestra la factibilidad $\ll$  de trabajos similares aun en microcomputadoras personales. De esto se derivan las siguientes imp1icaciones:

1) El simulador tal y como está planteado ha sido posible en base a un esfuerzo personal, luego, si se desarrolla un trabajo coordinado-de un equipo los resultados serán mejores en cuanto a volumen y alcance.  $2)$  A nivel de trabajo personal, los alumnos de las diferentes åreas de especialización podrán desarrollar $-\mathbb{R}$ trabajos similares que a nivel de subrutinas, podrían  $D \times$ en coordinados  $\sum$ en un todo organizado y  $\Box$ de  $\Box$ utilidad integrable, como esfuerzo en el tiempo, para su posterior utilización por parte de las nuevas generaciones o del Centro de Educación Continua. orientado hacia las necesidades de la industria.

Antes de iniciar un trabajo coordinado tendiente a generar múltiples simuladores, debe analizarse la conveniencia ent re desarro 1 lar un s imuí ador general como el SAS III o uno especifico como éste-

Los simuladores de propósitos generales tienen la ventaja de aplicarse a muchos casos de manera flexible. El simulador de calderas que se presenta en esta tesis podria ser llamado de "propósitos especificos". Los simuladores de propósitos específicos permiten prof uridi zar en el conocimiento de los equipos simulados pues requieren del estudio de las áreas de ingeniería

involucradas. Cualquier tipo de simulación, preferiblemente, debe contar con un esquema de datos que permitan configurar el modelo matemático que se plantee de modo que la planta simulada pueda tomar diferentes presentaciones según lo requiera el usuario. Esto permitira utilizar mas eficientemente el  $simular$ 

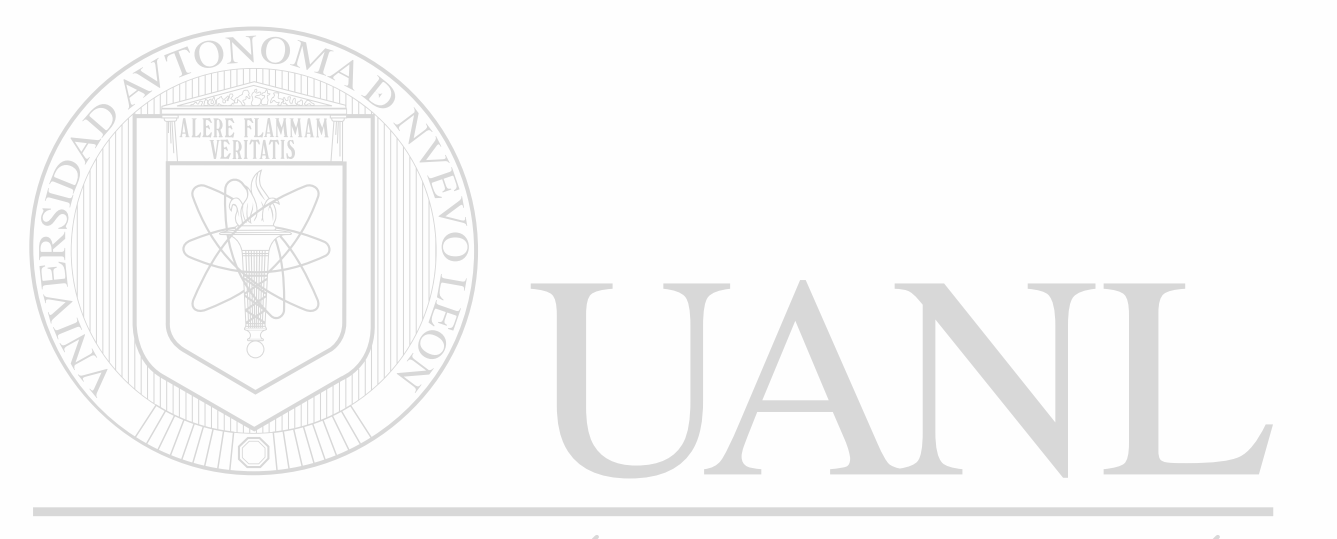

## UNIVERSIDAD AUTÓNOMA DE NUEVO LEÓN ® DIRECCIÓN GENERAL DE BIBLIOTECAS

71

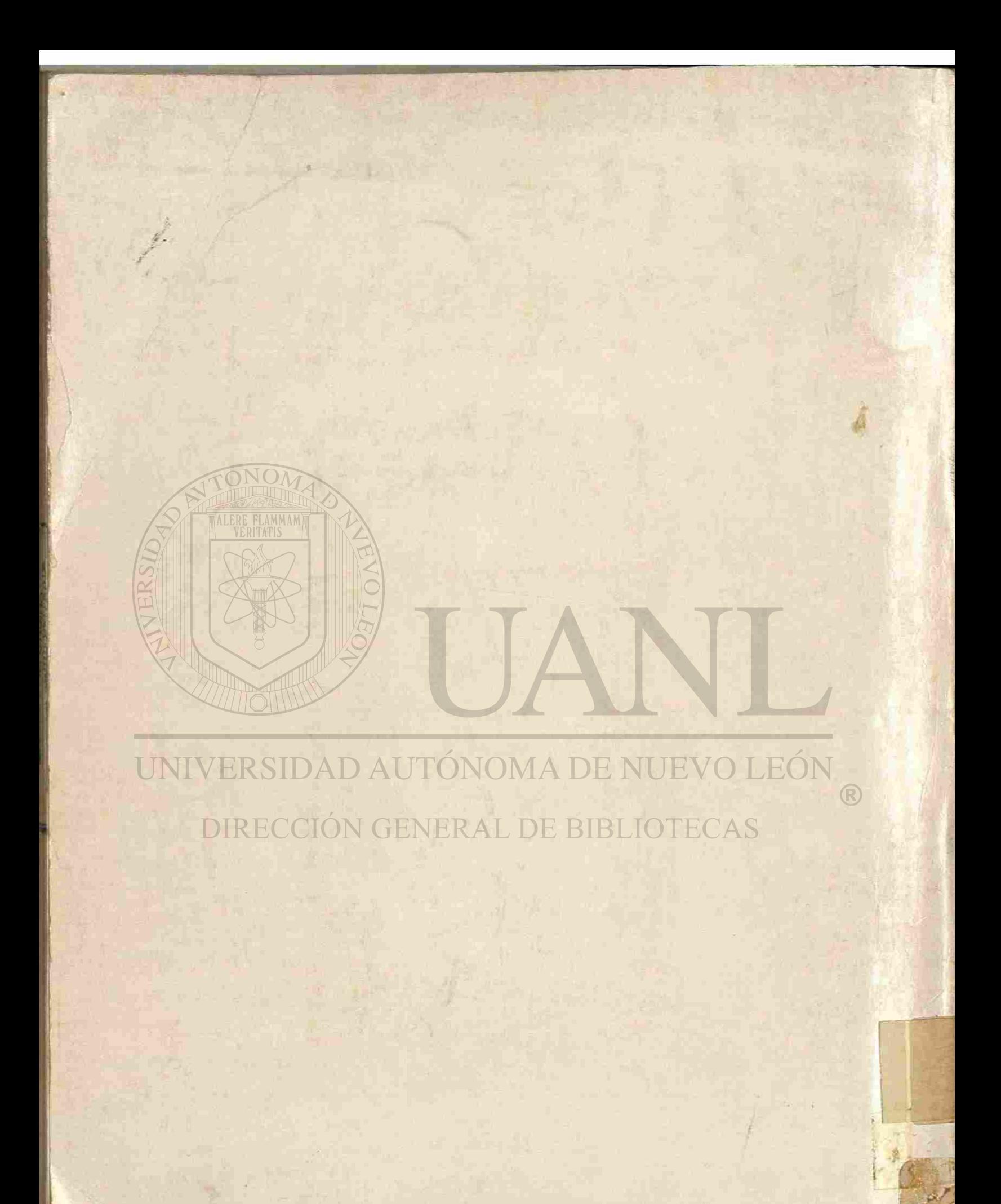